**Mendelova univerzita v Brně Institut celoživotního vzdělávání** 

**PowerPoint a internet ve výuce**  Závěrečná práce

Vedoucí práce:<br>
Ing. Jiří Potáček, CSc.<br>
Ing. Eva Vosynková Ing. Jiří Potáček, CSc.

Brno 2014

### **Čestné prohlášení**

Prohlašuji, že jsem práci na téma "*PowerPoint a internet ve výuce*" vypracovala samostatně a veškeré použité prameny a informace uvádím v seznamu použité literatury.

Souhlasím, aby moje práce byla zveřejněna v souladu s § 47b zákona č. 111/1998 Sb., o vysokých školách ve znění pozdějších předpisů a v souladu s platnou Směrnicí o zveřejňování vysokoškolských závěrečných prací.

Jsem si vědoma, že se na moji práci vztahuje zákon č. 121/2000 Sb., autorský zákon,

a že Mendelova univerzita v Brně má právo na uzavření licenční smlouvy a užití této práce jako školního díla podle § 60 odst. 1 autorského zákona.

Dále se zavazuji, že před sepsáním licenční smlouvy o využití díla jinou osobou (subjektem) si vyžádám písemné stanovisko univerzity, že předmětná licenční smlouva není v rozporu s oprávněnými zájmy univerzity, a zavazuji se uhradit případný příspěvek na úhradu nákladů spojených se vznikem díla, a to až do jejich skutečné výše.

V Brně dne:

……………………………………..

podpis

# **PODĚKOVÁNÍ**

Na tomto místě bych chtěla poděkovat Ing. Jiřímu Potáčkovi, CSc. za vzorné vedení mé závěrečné práce, odborné rady a metodické vedení a především za věnovaný čas a ochotu v průběhu řešení práce.

## **ABSTRAKT**

Jméno: Ing. Eva Vosynková Název: PowerPoint a internet ve výuce

Závěrečná práce na téma "PowerPoint a internet ve výuce" je rozdělena do dvou částí. První část je věnována stručnému popisu a charakteristice jednotlivých druhů didaktických pomůcek z oblasti týkající se informačních technologií a dále se zabývá využitím informačních technologií (e-learningem), podmínkami a možnostmi využití informačních technologií ve výuce.

 Druhá část se zabývá využitím internetu i PowerPointu ve výuce a správnou tvorbou PowerPointové prezentace.

### **Klíčová slova:**

internet, PowerPointová prezentace, informační technologie, didaktická technika, počítač

## **ABSTRACT**

Name: Ing. Eva Vosynková Title:PowerPoint and the Internet in the teaching

Final thesis *"PowerPoint and the Internet in the teaching"* is divided into two parts. The first part is devoted to a brief description and characteristics of the different types of teaching aids in the field of Information technology and it describes the use of information technologies (e-learning) conditions and possibilities of the use of information technology in teaching.

The second part deals with the use of the Internet and PowerPoint in the classroom and the correct formation of a PowerPoint presentation.

# **Keywords:**

internet, PowerPoint presentations, information technology, didactic techniques, computer

# **OBSAH**

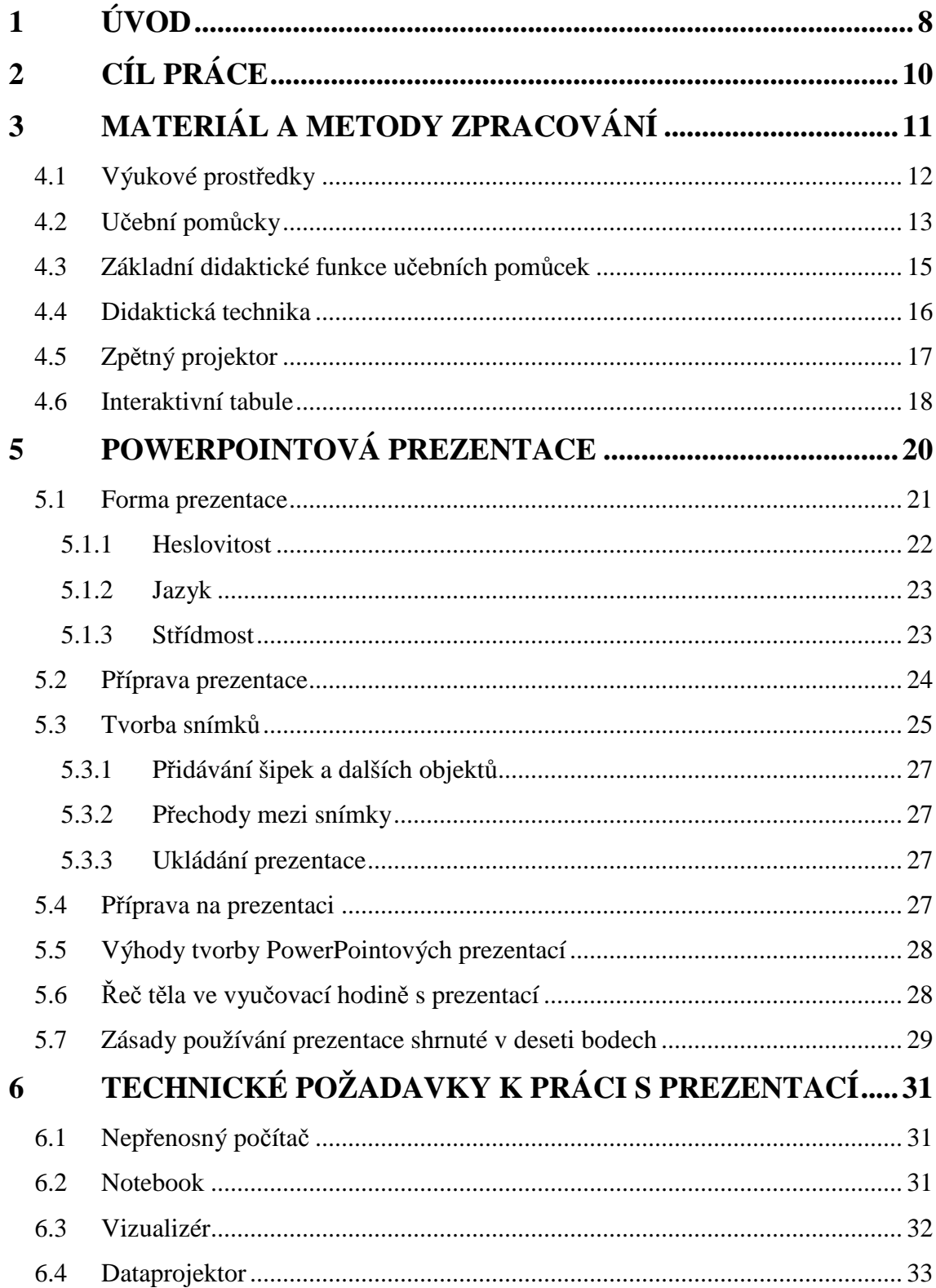

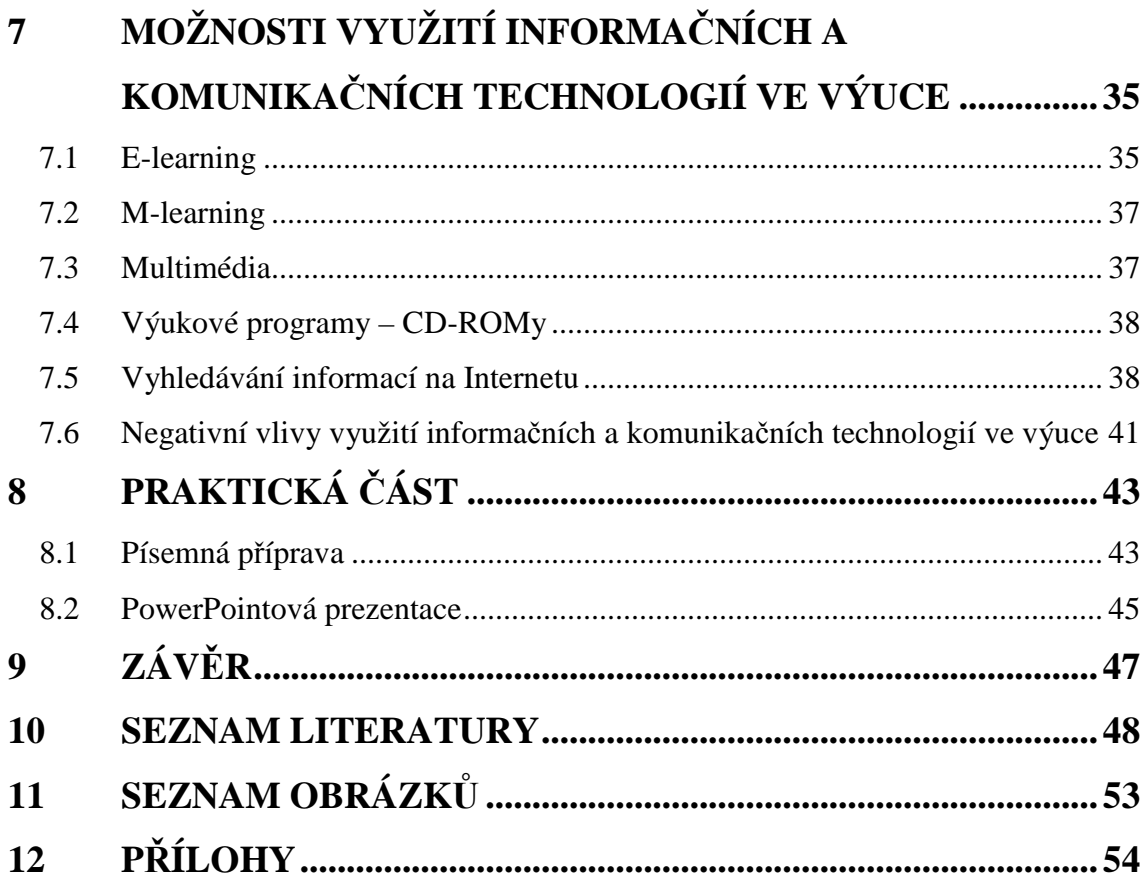

# **1 ÚVOD**

Informační a komunikační technologie (ICT) se vyvíjejí velmi rychlým způsobem. Slouží k převádění, ukládání, ochraně, zpracování, přenosu a také bezpečnému získávání informací, k čemuž využívají počítačů a počítačového softwaru.

Informačním a komunikačním technologiím je věnována značná pozornost. Naše školy jsou v posledních letech postupně vybavovány potřebnými technologiemi, například interaktivní tabule, vizualizér, dataprojektor a další moderní technika (Hlaďo, 2007). I učitelé usilují o další vzdělávání v oblasti správného využívání a zařazení informačních technologií do výuky. V současnosti je učitelům k dispozici velké množství výukových programů, buď na CD (DVD), nebo i na internetu. Jsou pořádány učitelské konference s tématy týkajících se ICT ve výuce.

Internet je v současné době neodmyslitelnou součástí lidského života, která naplňuje všední den. Můžeme se díky němu dostat k jakýmkoliv informacím okamžitě. Dříve se všechny informace vyhledávaly v knihách a na úřadech, dnes stačí sednout k počítači a jednoduše si vše zjistit a vyhledat. Na druhou stranu knihy mají své kouzlo a jsou pro nás stále nutností. Velké negativum internetu vidím v tom, že na něm může přispívat kdokoli a informace nemusí být pravdivé. Pokud tedy potřebujeme získat určité informace, není na škodu si je ověřit v knihách. Učitelé mohou z internetu stahovat nejen obrázky, ale také získávat náměty k výuce, které mohou sdílet s ostatními učiteli.

Počítače i internet zaujímají důležité místo v životě studentů. Pracují s nimi už i malé děti ve školce a mnohdy jsou šikovnější, než někteří dospělí. Internet nabízí mnoho stránek, které prostřednictvím vyhledávačů poskytují rozmanité informace. Tyto informace se vyskytují ve formě textů, obrázků, zvukových nahrávek a/nebo videa. Technologie a internet se uplatňuje i mimo výuku, a to při projektových, zájmových aktivitách a v neposlední řadě i při podpoře žáků se speciálními potřebami (Tocháček, 2010).

V dnešní uspěchané, hektické době, je stále těžší studenty zaujmout a získat pozornost - především je motivovat a udržet jejich pozornost při výuce. Dle mého názoru by výuka měla být zajímavá, zábavná a názorná. Neboť dodržování didaktických pravidel patří mezi základní zásady jak vést vyučování. Učitelé si mohou na vyučování připravit prezentace nebo použít například vizualizéry a především interaktivní tabule, které mohou při správném použití zpestřit výuku a motivovat žáky k učení.

# **2 CÍL PRÁCE**

Závěrečná práce se rozděluje na dvě části, a to na teoretickou a praktickou část. Cílem teoretické části bylo prostudování české i zahraniční literatury týkající se informačních technologií a jednotlivých druhů didaktických pomůcek, které se využívají ve výuce. Dále pak správná tvorba PowerPointové prezentace.

Praktickým cílem závěrečné práce je vypracování PowerPointové prezentace do předmětu "*Technologie přípravy pokrmů*".

#### **Cíle závěrečné práce:**

- 1. Popsat jednotlivé druhy didaktických pomůcek využívajících se ve vyučování.
- 2. Vysvětlení správné tvorby PowerPointové prezentace.
- 3. Důležité technické požadavky na práci s prezentací.
- 4. Využití nových informačních technologií ve výuce e-learning, internet apod.
- 5. Vytvoření PowerPointové prezentace do předmětu "*Technologie přípravy pokrmů*".

# **3 MATERIÁL A METODY ZPRACOVÁNÍ**

Závěrečná práce "PowerPoint a internet ve výuce" je složena z teoretické a praktické části. Výchozí metodou byla tvorba literární rešerše, následovala metoda analýzy při výběru informačních zdrojů a syntéza s deskripcí při aplikaci do praktické části. První kapitola teoretické části se zabývá základním rozdělením didaktických prostředků, učebních pomůcek, didaktickými funkcemi učebních pomůcek a v neposlední řadě také základní didaktickou technikou. Správná tvorba PowerPointové prezentace je uvedena ve druhé kapitole teoretické části. Zabývá se formou a přípravou prezentace, tvorbou snímků, přípravou na samotnou prezentaci a technickými požadavky pro práci s prezentací. Soustřeďuje se také na možná rizika, která mohou nastat během prezentování a na správnou řeč těla ve vyučovací hodině při použití PowerPointové prezentace.

Třetí a poslední kapitola teoretické časti obsahuje možnosti využití informačních a komunikačních technologií ve výuce. Tedy výukovými programy (e-learning, CD-ROMY) a převážně internetem. Uvedeny jsou taktéž rady jak postupovat při hledání informací, bezpečnosti práce s internetem a negativními vlivy, které se mohou projevit při dlouhodobé práci na počítači.Výsledkem práce je vytvoření PowePointové prezentace do předmětu Technologie přípravy pokrmů vyučované na Střední škole potravinářské v Brně.

# **4 SOUČASNÝ STAV ŘEŠENÉ PROBLEMATIKY**

# **4.1 Výukové prostředky**

Výukové prostředky můžeme rozdělit dle různých hledisek. Základní rozdělení výukových prostředků jak z hlediska didaktických specifik, tak vzdělávacích hodnot, zobrazuje následující schéma.

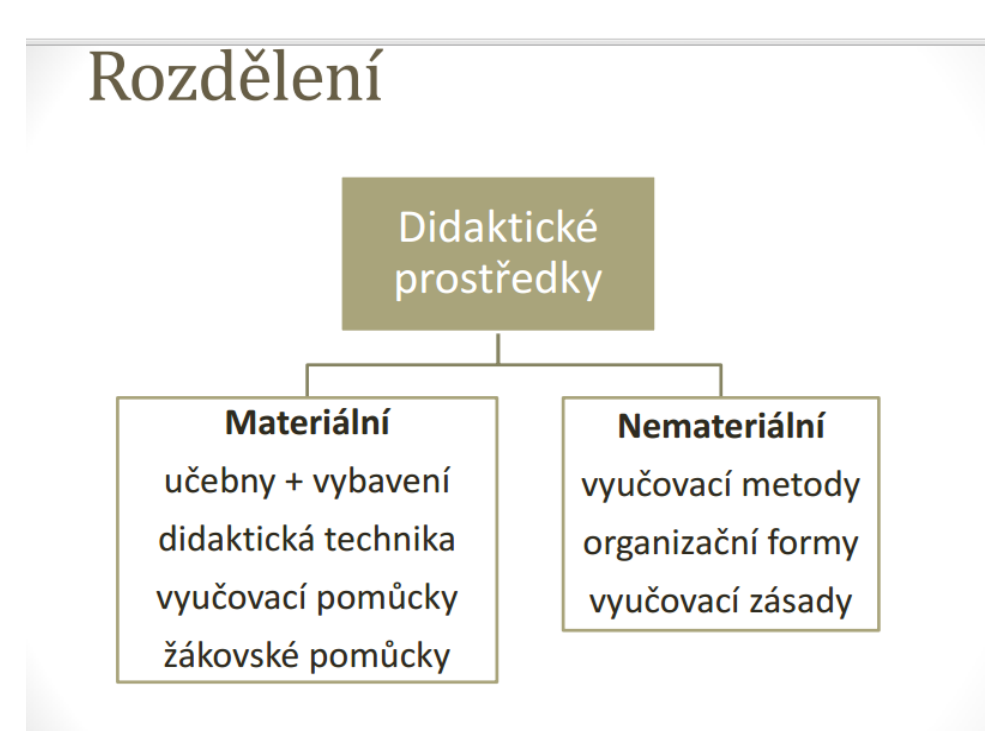

**Obr. 1** Základní rozdělení didaktických prostředků (Zdroj: INTERNET 1).

*"Didaktické prostředky v nejširším pojetí zahrnují všechny skutečnosti (ať jde o instituce nebo jiné výchovné organizace, o způsoby práce, o materiálně technické pomůcky), kterými se pomáhá uskutečňovat výchovný cíl."* (Stojan, 1998)

# **4.2 Učební pomůcky**

Vhodný výběr učební pomůcky je stanovena cílem a obsahem vyučovací hodiny, psychickou úrovní studentů, ale také charakterem předváděného jevu. Učební pomůcka má podporovat jak smyslové vnímání, tak rozumové poznávání. Je důležité, aby učební pomůcky nenahrazovaly verbální výklad učitele, ale aby podporovaly zvyšování názornosti, vědeckost informací a upevňování poznatků také prostřednictvím emocí.

*"Učební pomůcka je tradiční označení pro objekty, předměty zprostředkující nebo napodobující realitu, napomáhající větší názornosti nebo usnadňující výuku."*  (Průcha, 2003)

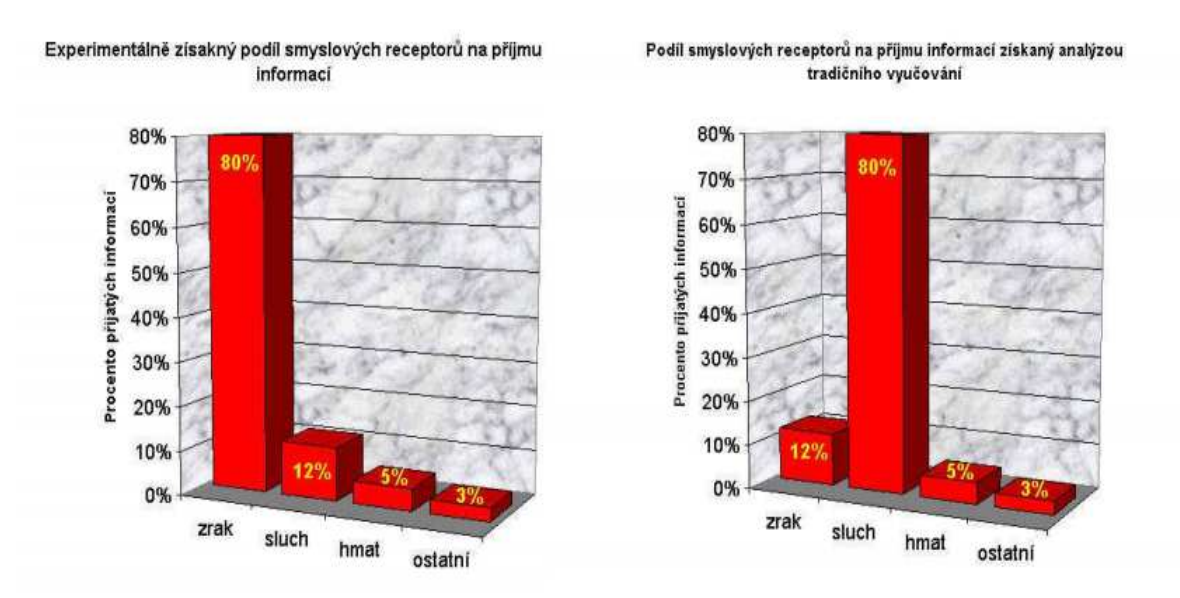

**Obr. 2** Podíl smyslových receptorů získaný v mimoškolní situaci a v tradičním (Zdroj: INTERNET 1).

 Z grafů můžeme vyčíst, že při tradičním pojetí výuky se ve velké míře potlačuje příjem informací pomocí zrakových receptorů. Zrakové receptory jsou přitom velmi důležitou složkou ve fázi zapamatování a také pochopení problematiky. Proto by se měli učitelé zamyslet a používat ve výuce větší počet prvků, které využijí i zrakové vjemy.

Výuka se tím stane pro studenty aktivnější, názornější a především snadněji pochopitelná. Během přípravy materiálů bychom měli dbát na dodržování pedagogických principů, jako jsou například zásada názornosti, přiměřenosti soustavnosti aj. V případě, že budeme dodržovat didaktické zásady, stane se didaktická technika nejen vhodnou, ale také prospěšnou pro výuku (Drotár, 2008; Vaněček, 2008).

Rozdělení učebních pomůcek:

### Učební pomůcky:

### 1) **Skutečné předměty**

přírodniny, preparáty, výrobky, chemikálie

### 2) **Modely**

statické, dynamické

### 3) **Přístroje**

- 4) **Zobrazení**
	- obrazy a nákresy na tabuli, nástěnné obrazy, obrazové soubory, fotografie

### 5) **Symbolická zobrazení**

schémata, grafy, diagramy, plány, mapy

### 6) **Nosiče statických obrazů**

folie pro zpětný projektor, diafilmy, diapozitivy

### 7) **Nosiče dynamických obrazů a zvuku**

videokazety, filmy

### 8) **Zvukové pomůcky**

hudební nástroje, CD, magnetofonové pásky

### 9) **Nosiče počítačových programů**

diskety, CD, DVD, USB-flash, atd.

### 10) **Literární pomůcky**

 učebnice, sbírky úloh, čítanky, slovníky, encyklopedie, knihy, texty psané na tabuli aj. (Šimoník 2005; Maňák, 2003).

## **4.3 Základní didaktické funkce učebních pomůcek**

Učební pomůcky mají obrovský význam pro zefektivňování výuky. Využívají se obzvláště proto, aby se vytvořily podmínky pro intenzivnější vnímání učební látky a také, aby bylo do celkového procesu zapojeno co nejvíce receptorů, především zrakových a sluchových (Vaněček, 2008).

Mezi základní funkce učebních pomůcek řadíme:

- **Informační** umocňuje i doplňuje verbální informaci.
- **Motivační** může žáka motivovat, pokud je použita např. na začátku hodiny.
- **Aplikační** propojení teorie a praxe.
- **Demonstrační** provádění experimentu pomocí učební pomůcky.
- **Opakovací** umožňuje i slouží k opakování a procvičování učiva.

Požadavky kladené na vlastnosti učební pomůcky:

- Vědecká a odborná správnost.
- Přiměřenost k věkovým zvláštnostem žáků.
- Účelnost, tedy dosažení cíle co nejjednoduššími prostředky.
- Rozvíjení poznávací aktivity žáků.
- Přitažlivost a zajímavost (Maňák, 2003).

## **4.4 Didaktická technika**

Didaktická technika je široký a rozmanitý okruh technických prostředků a zařízení umožňujících prezentaci učebních pomůcek při výuce. Zprostředkovávají auditivní, vizuální a audiovizuální informace (INTERNET 2).

Zvláštnost tohoto druhu techniky vidíme zvláště v možnostech prezentace, které nám umožňuje jejich používání při výuce. Dnešní doba nám umožňuje využívat velké množství didakticky využitelné techniky. Na počátku je nejdůležitější si rozmyslet, k jakému účelu by daná technika měla ve výuce sloužit, jaké technické požadavky na ni klademe, a v neposlední řadě jaké náklady jsme ochotni na nákup přístroje vynaložit (Vaněček, 2008)

Na většině škol můžeme najít následující dostupnou didaktickou techniku:

- > Počítače (internet)
- > Magnetofon
- Gramofon
- Zpětný projektor
- > Diaprojektor
- > Magnetická tabule
- > DVD recorder, videorecorder
- Televizní a rozhlasový přijímač
- > Sluchátková souprava
- > Trenažer
- Učící stroje (Vaněček, 2008)

# **4.5 Zpětný projektor**

Zpětný projektor slouží k promítání učiva, které je zachycené na transparentní fólii při denním světle. Stínová projekce (např. geometrických těles) či ilustrace pohybu je také možná (Ouroda, 2000). V současnosti se nachází snad již v každé škole. Zpětný projektor má ve srovnání s tabulí celou řadu výhod. Můžeme do něj vkládat složité fólie s nákresy, které bychom jen velmi těžko zhotovili na tabuli. To učiteli ušetří mnoho času, který může věnovat žákům. V dnešní době je ovšem díky integrování počítačů do školství nahrazen vizualizéry nebo interaktivními tabulemi (Drotár, 2008; Vaněček 2008).

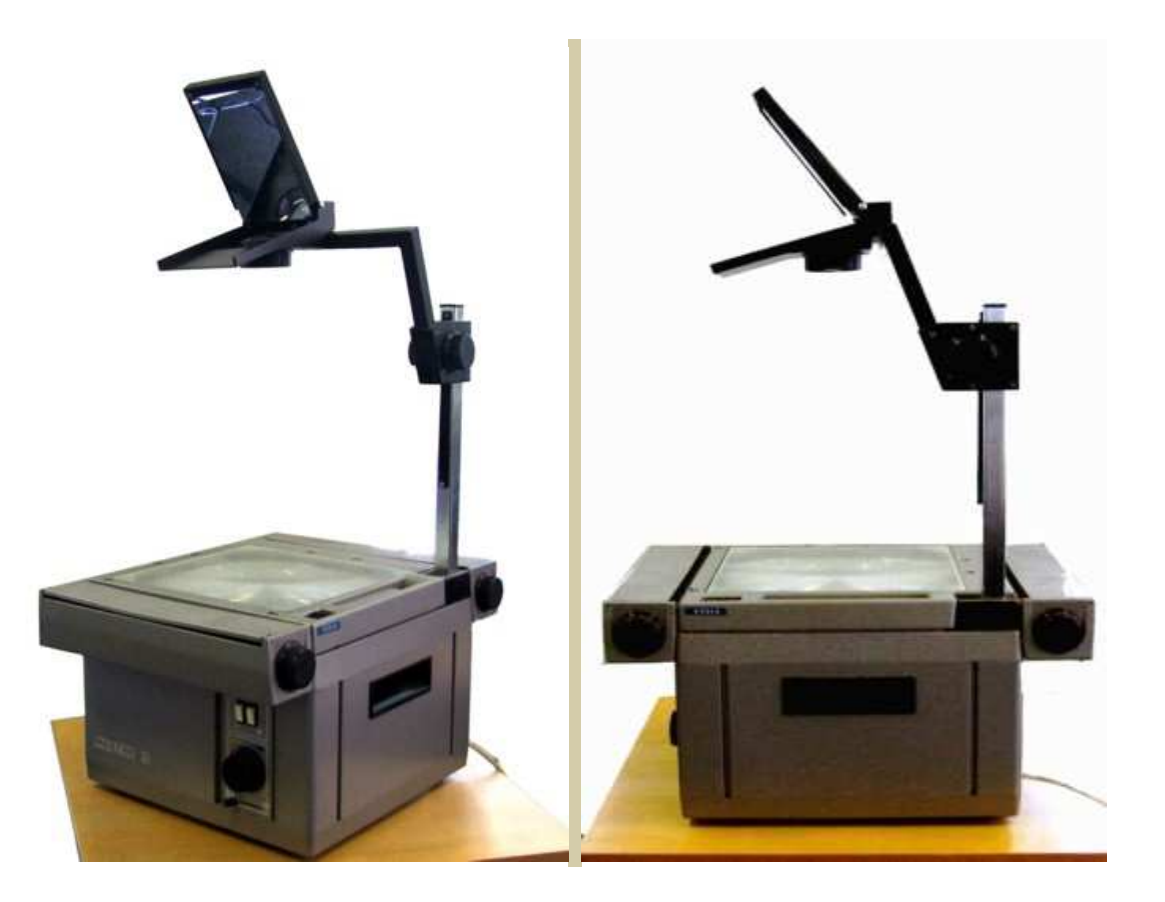

**Obr. 3** Zpětný projektor (Zdroj: INTERNET 4).

Další důležitou didaktickou technikou se zabýváme v kapitole 6.3 Vizualizér, a kapitole 6.4. Dataprojektor).

# **4.6 Interaktivní tabule**

"Interaktivní tabule je dotykově-senzitivní plocha, prostřednictvím které probíhá vzájemná aktivní komunikace mezi uživatelem a počítačem s cílem zajistit maximální možnou míru názornosti zobrazovaného obsahu" (Dostál, 2009).

Interaktivní tabule je připojena k počítači společně s datovým projektorem Případně může jít i o velkoplošnou obrazovku (LCD, LED, plasma) s dotykovým senzorem. Obraz je promítán z počítače na povrch tabule a my přes ni můžeme speciálními fixy, prstem nebo dalšími nástroji (ovládacím perem – stylusem) ovládat počítač případně pracovat přímo s interaktivní tabulí. Tabule bývá většinou připevněna přímo na stěnu nebo na stojánku.

 Do českých škol se interaktivní tabule dostávají postupně z důvodu vysoké pořizovací ceny a náročností na přípravu jejího provozu. Výuka s interaktivní tabulí umožňuje učiteli prezentovat učební látku zcela novým způsobem (dynamicky). Žákům i učitelům jsou zpřístupněny rozsáhlé zdroje výukových materiálů (obrázků, textů, videoklipů), (Hlaďo, 2007; Dostál, 2009).

Výhody používání interaktivní tabule:

- Vhodný využíváním interaktivní tabule lze žáky motivovat k učení.
- Uplatnění zásady názornosti.
- Vytvořené materiály lze používat opakovaně.
- Žáky lze aktivně zapojit do výuky.
- Přímá práce s internetem.
- Při práci s interaktivní tabulí si žáci rozvíjí informační a počítačovou gramotnost.

Nevýhody používání interaktivní tabule:

- Hrozí zničení nešetrným zacházením.
- Učebnice je posouvána do pozadí.
- Pokud je využívána velmi často zájem žáků o výuku opadá.
- **Potlačení abstraktního myšlení žáků.**
- Přílišné využívání může vést k potlačení demonstrace reálných pokusů, přírodnin.
- **Energetická náročnost (Dostál, 2009).**

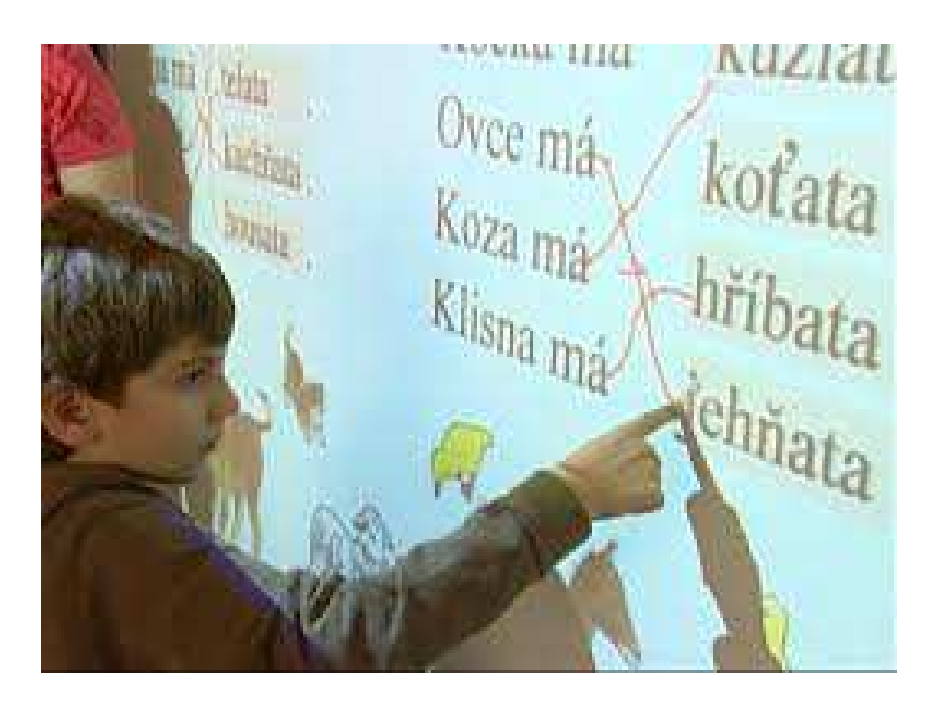

**Obr. 4** Interaktivní tabule (Zdroj: INTERNET 8).

Závěrem je vhodné shrnout, že výhodou interaktivních cvičení je to, že jsou studenti motivováni k práci, mají možnost zvolit individuální tempo práce, individuální obtížnost.

# **5 POWERPOINTOVÁ PREZENTACE**

Tato část je věnována správné přípravě PowerPointové prezentace z kancelářského balíku Office společnosti Microsoft. V současnosti se žádný člověk neobejde bez schopnosti sestavit prezentaci. Prezentace bývá využívána k více účelům. Ve výuce je nejčastější způsob využívání prezentací následující. Prezentace je promítána studentům a učitel (prezentátor) – přednášející ji doplňuje výkladem. Učitel může prezentaci také vytisknout a poskytnout ji studentům jako tištěné materiály, do kterých si mohou v průběhu výkladu zapisovat poznámky.

Je velmi důležité mít na paměti, že prezentace má pedagogovi sloužit jako audiovizuální doplněk výuky. Samozřejmě, že záleží na vyučovacím předmětu (prezentace ve výuce českého jazyka se bude určitě lišit od prezentace ve výuce chemie). Proto je podstatným aspektem forma prezentace. Pedagog by si měl promyslet, zda chce hlavně předat nové informace, či vyvolat diskusi apod. Tato hlediska patří mezi základní cíle elektronické prezentace.Jakákoliv elektronická prezentace by měla být již od svého počátku postavena na kvalitních podkladových materiálech, zdrojích informací a literatury. V následujících kapitolách jsou uvedeny cenné rady pro tvorbu a správnou prezentaci (Drotár, 2008).

Prezentace musí mít logickou strukturu dělenou na:

## *1. Úvod*

Má za úkol cílovou skupinu zaktivovat, proto je doporučeno využít obrázku a jiné formy populárního doprovodu (žertovný citát, aktualita, zvukový doprovod).

#### *2. Hlavní část*

Představení podstatných informací. Informace mohou být ve formě tabulek a srovnání. Konkrétní a abstraktní stav věcí nebo jevů. Podstatné informace představíme v první polovině hlavní části, dokud je ještě posluchač plně aktivován.

### *3. Závěr*

Práce s prezentacemi, se skládá z několika základních činností:

- Shromažďování podkladů (např. citátů, encyklopedických údajů a obrazových materialů).
- **P**řiprava prezentace.
- Kontrola spravnosti.
- Správné prezentování.

Dodatečné úpravy (aktualizace apod.), (Schellmann, 2004).

# **5.1 Forma prezentace**

Při sestavování prezentace je velmi důležité zvolit správnou formu. Při nesprávné volbě formy prezentace se může vyskytnout problém. Například, že se žáci začnou při výkladu nudit, nebo si přečtou promítaný text a dále již výkladu nevěnují pozornost. Samozřejmě existuje celá řada úskalí, proto je důležité se jim vhodnou volbou formy vyhnout (Drotár, 2008;Herčik a Šimek, 1996).

Zásady pro kvalitní formu prezentace jsou:

- a) hierarchie obsah seřazen hierarchicky, od celku k detailu;
- b) heslovitost;
- c) jazyk;
- d) střídmost, (Drotár, 2008).

### **5.1.1 Heslovitost**

Prezentace by měla probíhat následujícím způsobem. Vyučující promítne konkrétní snímek a následně k němu poskytne výklad. Nelze zabránit tomu, že si studenti začnou snímek prostudovávat a nevěnují tudíž výkladu potřebnou pozornost. Je tedy na místě, zapisovat potřebné informace na jednotlivé snímky pouze heslovitě a umožnit tak žákům přečíst snímek co nejrychleji, aby se nemohli věnovat jiným činnostem, které by narušily běh hodiny. Při heslovitém zápisu docílíme také zájmu žáků dozvědět se, co je míněno jednotlivými hesly. V neposlední řadě je důvodem proč se rozhodnout pro heslovitost také fakt, že můžeme zvolit větší velikost písma, která je čitelná i z velké dálky (Drotár, 2008; Mareček a Renda 1995).

# Zásady pro formu prezentace

- · Rizika při nesprávné volbě formy
- Heslovitost
- · Střídmost
- · Hierarchie
- · Jazyk

**Obr. 5** Snímek prezentace s heslovitými body (Zdroj: Drotár, 2008).

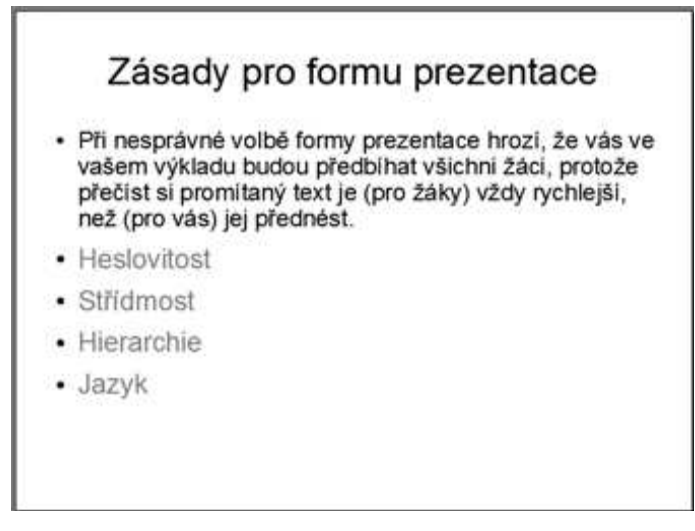

**Obr. 6** Snímek prezentace s příliš rozepsaným bodem (Zdroj: Drotár, 2008).

### **5.1.2 Jazyk**

Text může obsahovat knižní výrazy, spisovný, hovorový jazyk, argot, počeštěná slova z angličtiny a jiné. Jazyk, který zvolíme, ovlivní celou prezentaci i posluchače. Nespočívá ovšem jen na konkrétních slovíčkách, ale také na stylistice a schopnosti udržet jednotnou formu. Pokud používáme nespisovné výrazy, je to třeba zdůvodnit a uvést k tomu výraz spisovný (Drotár, 2008).

### **5.1.3 Střídmost**

Umírněně používáme efektů a barev (zvukové efekty, animace). Efekty a barvy dávají prezentacím jiskru a zvyšují schopnost zaujmutí, ovšem všeho moc škodí – nesmí se používat nadměrně.

Barva písma by měla být používána v prezentaci pouze jedna (a to pro nadpisy i text). Vhodné je bezpatkové písmo například písmo Arial. Patkové písmo není příliš vhodné z důvodu tenkosti jejich linek, a tedy se zde vyskytuje možné riziko nečitelnosti.Pozadí by mělo být bezvzorkové, tedy jednolitá plocha. Obrazová, či tapetová pozadí nejsou vhodná, jelikož komplikují čtení textu. Pozadí a použité písmo by mělo mezi sebou být v opozici, tzn. Světlé písmo a tmavý podklad nebo naopak tmavé písmo a světlý podklad (Drotár, 2008).

### **5.2 Příprava prezentace**

Podle způsobu, jakým bude prezentace využívána je závislý i postup přípravy. Před zahájením vlastní práce je důležité, aby si autor rozmyslel, která témata do prezentace zahrne. Jak tato témata zpracuje (text s obrázky, prostý text, grafy, atd.), jak dlouhá bude prezentace (délka vyučovací hodiny) apod.

Před samotnou prezentací tvorbou prezentace by si měl každý pedagog shromáždit potřebné informace, publikace a materiály.Při převádění papírových dokumentů do digitální podoby můžeme použít jak skenování tak fotografování. Lepší výsledky dává většinou skenování, ale manipulaci s podkladem např. ohýbání hřbetů knih. U starších knih, které nemůžeme ohýbat, je lepší pořídit sadu digitálních fotografií. U fotografování je nezbytné dávat si pozor na dva důležité faktory, a to:

- **Osvětlení** fotografujeme zásadně bez blesku a dbáme na řádné a stejnoměrné osvětlení dokumentu.
- **Zaostření** fotografujeme se stativem, nebo dbáme na to, aby se fotoaparát během expozice nehýbal (samospoušť).

Se vzniklým obrázkem poté pracujeme jako s kterýmkoliv jiným obrázkem (obvykle je ořezáváme a zmenšujeme), (Drotár, 2008; Herčik a Šimek, 1996).

# **5.3 Tvorba snímků**

Poté, co shromáždíme potřebné informace, můžeme začít s tvorbou prezentace. Jak již bylo zmíněno na začátku kapitoly, je důležité mít na paměti základní pravidla. Hierarchicky postupovat, tedy nejprve v bodech uvést témata celé prezentace a poté každé téma zpracovat jako ucelený blok na samotném snímku, nebo sérií snímků. První snímek by měl obsahovat název prezentace a jméno autora. U softwaru je automaticky nastavena velikost písma u nadpisů 44 a v textu na 32. Tato velikost se jeví jako nejlépe čitelná z větší vzdálenosti (Drotár, 2008; Domes a Bitto, 2009). Pro výuku jsou nejlepší dva typy rozložení "Nadpis a text" a rozložení "Nadpis, text a další obsah".

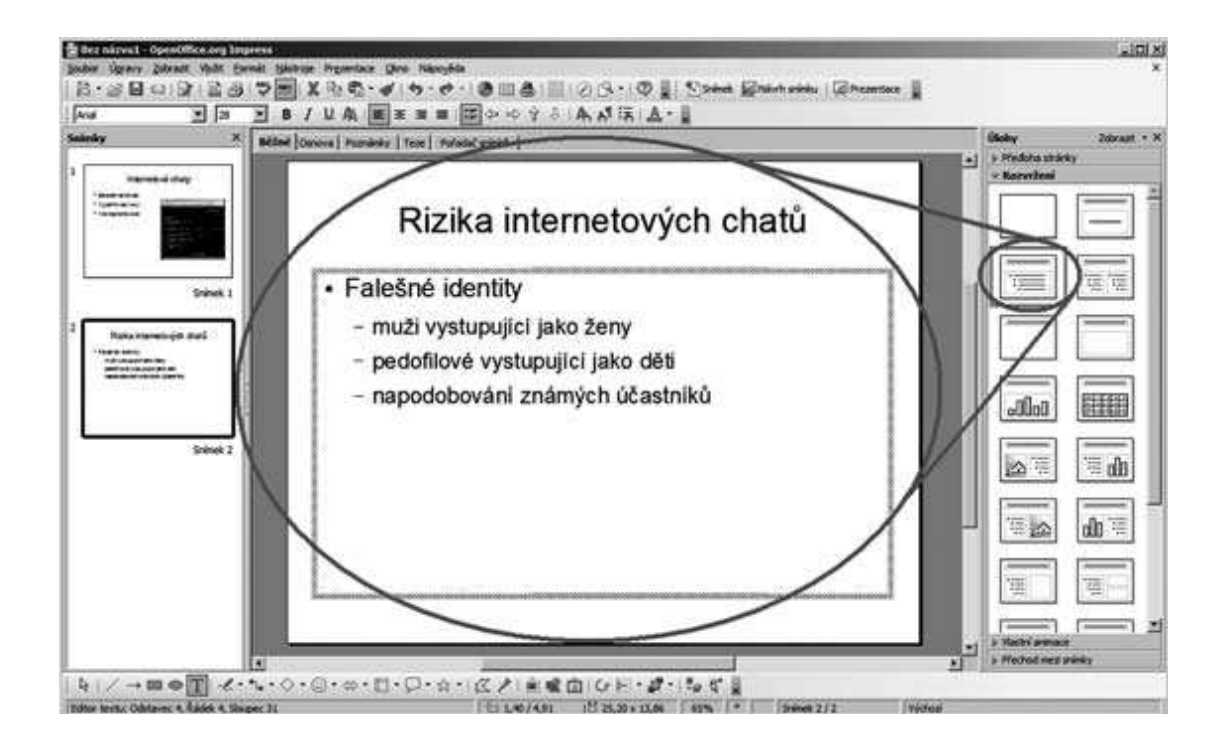

**Obr. 7** Rozložení "Nadpis a text" (Zdroj: Drotár, 2008).

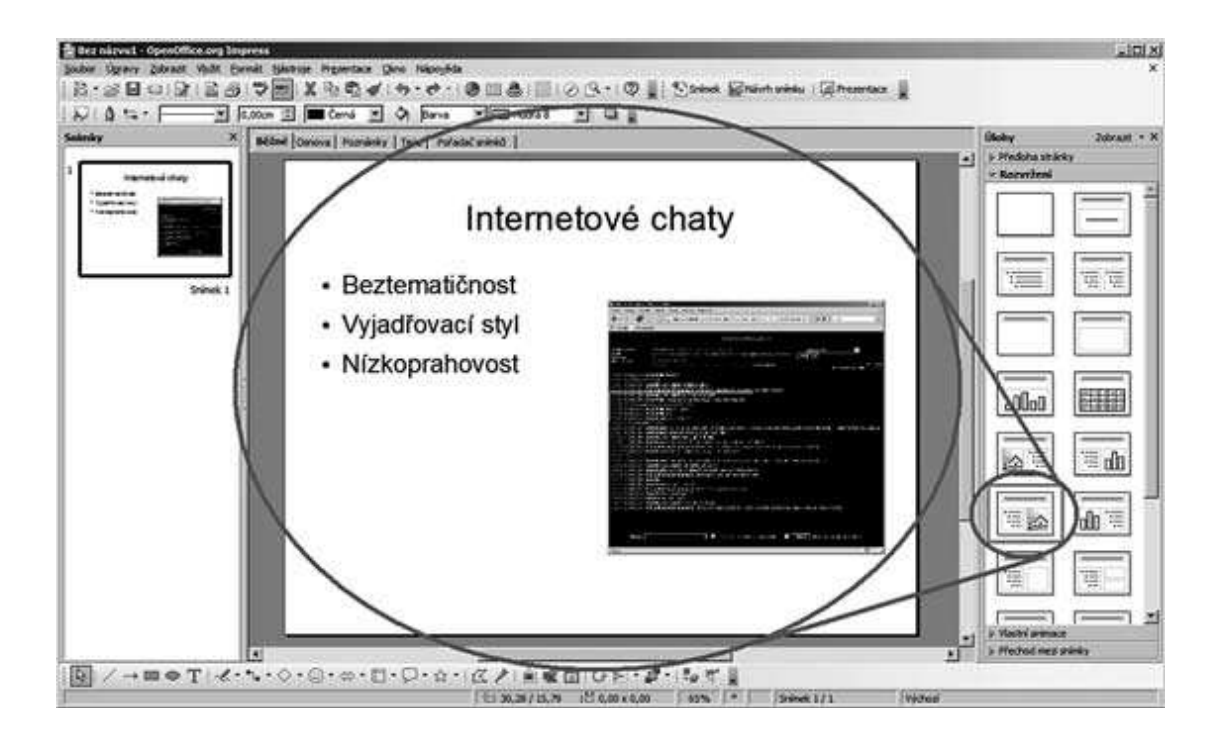

Obr. 8 Rozložení "Nadpis, text a (další) obsah" s jedním obrázkem (Zdroj: Drotár, 2008).

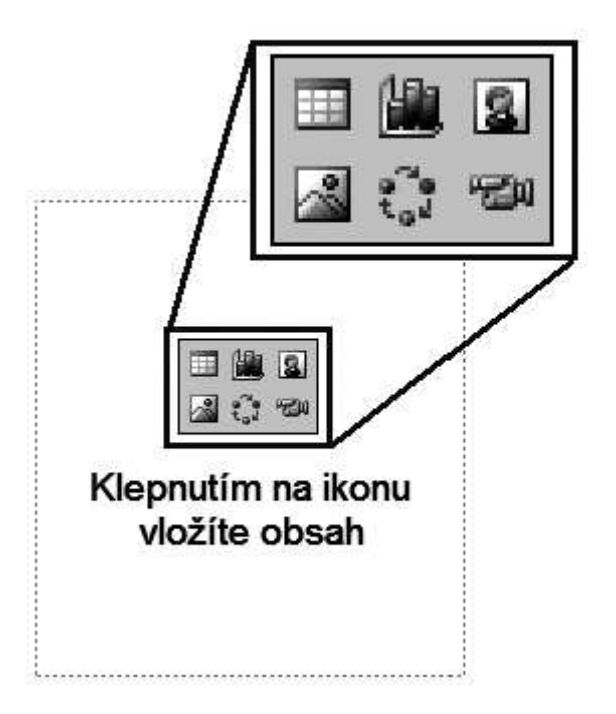

**Obr. 9** PowerPoint – pomocí šesti ikon vyvoláme dialogové okno pro příslušný typ obsahu (po řádcích zleva doprava: tabulka, graf, clipart, obrázek, diagram nebo organizační schéma, videoklip), (Zdroj: Drotár, 2008).

#### **5.3.1 Přidávání šipek a dalších objektů**

Pro zvýraznění a zpřehlednění prezentace můžeme použít šipky i rámečky. Ke zvýraznění textu můžeme použít tučné písmo. Software nám obvykle nabízí řadu geometrických obrazců (prvků). Není vhodné kreslit šipky, čáry pomoci možnosti "pero", případně "čára od ruky", neboť výsledkem je většinou roztřesená čára (Drotár, 2008).

#### **5.3.2 Přechody mezi snímky**

PowerPoint nabízí velké množství efektivních přechodů, například přílety, odlety, spirály, prolínání, zvětšování, otočení stránek atd. Jak již bylo vysvětleno v úvodu této problematiky, neměli bychom opomenout zásadu střídmosti. Přehnané použití těchto efektů není vhodné (Drotár, 2008; Domes a Bitto, 2009; Hlavenka a kol., 2003).

#### **5.3.3 Ukládání prezentace**

Základní formát, ve kterém je PowerPoint ukládán během přípravy (a úprav), formát "PPT" (prezentace PowerPoint). Pokud je prezentace již hotová, můžeme ji uložit ve PPS ("S" jako "show", tedy "předváděni"), což je formát umožňující prezentováni, ale ne úpravy (Drotár, 2008; Domes a Bitto, 2009).

### **5.4 Příprava na prezentaci**

Samotná příprava učitele na vyučovací hodinu s využitím elektronické prezentace je obdobná jako příprava tradiční s tím rozdílem, že bývá doplněna poznámkami k jednotlivým snímkům. Před první prezentací je vhodné věnovat dostatek času nácviku ovládání nejen programu samotného, ale i prezentační techniky například postupu pro připojení projektoru k počítači, zapojeni projektoru do zdroje, přepnuti počítače tak, aby posílal do projektoru obrazový signál apod.

Studenti (posluchači) si o přednášejícím dělají představu i na základě jeho vystupování před prezentací, v jejím průběhu a na konci prezentace.

Během závěrečného shrnutí se může stát, že se vyučující potřebuje vrátit k určitému snímku. Může tak učinit, když napíše pořadové číslo snímku a stiskne klávesu Enter (Drotár, 2008; Hlavenka a kol., 2003).

#### **Rizika během prezentování**

V průběhu prezentování může nastat celá řada nejrůznějších komplikací. Například může přestat fungovat počítač, napájení projektoru nebo projektor samotný. Přednášející by měl mít k dispozici kompletně vytisknutou prezentaci, a to nejlépe každý snímek zvlášť na jednom listu formátu A4. Vhodné je dodržovat v prezentaci zásadu heslovitosti, protože nám to v tomto případě usnadní práci. Napsat na tabuli několik hesel je snazší, než opisovat dlouhé věty (Drotár, 2008).

### **5.5 Výhody tvorby PowerPointových prezentací**

Využívání PowerPointových prezentací při přednáškách a ve výuce má několik výhod.

- **1.** Přednášející nemusí během výkladu psát na tabuli.
- **2**. Složitější témata lze znázornit pomocí animace.
- **3.** Vytvořit PowerPointovou prezentaci je ve srovnání s úpravami průsvitek pro zpětný projektor mnohem jednodušší a rychlejší (Drotár, 2008; Herčik a Šimek, 1996).

# **5.6 Řeč těla ve vyučovací hodině s prezentací**

Podobně jako jsou kladeny požadavky na formální zpracování prezentace a přenos informací, je také projev pedagoga (přednášejícího) podrobena jistým nárokům. Záleží tedy na samotném pedagogovi, jak bude přesvědčivý, nebo jakou zvolí gestikulaci (Drotár, 2008). Měli bychom mít na paměti několik užitečných rad, které upozorňují na to, jakých věcí se vyvarovat:

- Nedívat se na zem.
- Ukazovat na studenty.
- Není vhodné mít složené ruce na prsou ani za zády či v kapsách.
- **Nestát křečovitě.**
- Neschovávat se za stolem či řečnických pultem.

### **Pozitivně působící signály:**

- Mít silný hlas, mluvit hlasitě a pomalu s přestávkami.
- Provádět klidné a pomalé pohyby.
- Neustále být obrácen ke studentům.
- **Používání obrazných gest pažemi a rukama (Schellmann, 2004).**

# **5.7 Zásady používání prezentace shrnuté v deseti bodech**

- 1) **Použití atraktivního materiálu s mírou** vytvoření jednoduchých a výrazných snímků. Snímky slouží pouze jako doplnění mluvené prezentace.
- 2) **Jednoduchost**  nejlepší jsou jednoduché a snadno srozumitelné texty (grafy, obrázky) odrážející to, co vyučující přednáší.
- 3) **Omezení číselných údajů na snímcích**  číselné údaje nechat na pozdější podrobnější prostudování například formou materiálů rozdaných na konci prezentace.
- 4) **Nečíst promítané snímky**  velmi důležité je aktivně diskutovat a udržovat zrakový kontakt se studenty.
- 5) **Správné načasování komentářů** nikdy mluvením nepředbíhat snímky.
- 6) **Poskytnout studentům příležitost k odpočinku** například vložení prázdného snímku, kdy si mohou oči studentů odpočinout, ale je to i vhodná doba pro diskusi.
- 7) **Použití ostrých barev** ostrý kontrast mezi slovy, pozadím a zvýraznění důležitého pojmu.
- 8) **Využití obrázků a grafiky (včetně videa)**  pro zvýšení atraktivity prezentace, zlepšení nálady a prolomením bariéry mezi učitelem a studenty.
- 9) **Předávat materiály až na konci prezentace**
- 10) **Příprava na prezentaci** uvedena v kapitole 5.4 (Drotár, 2008).

# **6 TECHNICKÉ POŽADAVKY K PRÁCI S PREZENTACÍ**

Elektronická prezentace požaduje jistou technickou vybavenost učebny. Záleží na rozpočtu a prostorách školy. Abychom mohli připravenou prezentaci správně spustit, je zapotřebí následujících přístrojů:

# **6.1 Nepřenosný počítač**

Nepřenosný počítač se standardně skládá ze skříně, monitoru, klávesnice a myši.

### **Výhody nepřenosného počítače**

- Může se inovovat výměnou některých dílů paměť, pevný disk, monitor.
- **Pořizovací náklady nejsou vysoké.**

#### **Nevýhody nepřenosného počítače**

- Dlouhodobě umístěn v učebně příprava musí probíhat na jiném počítači.
- Je napájen z elektrické sítě při výpadku proudu počítač nefunguje.

### **6.2 Notebook**

Přenosný počítač, který může pedagog používat v různých učebnách (technika není vázána na konkrétní učebnu. Příprava a prezentace probíhá na stejném počítači. Nevýhodou jsou vyšší pořizovací náklady. Menší možnost inovace, například monitor nelze vyměnit vůbec. Některé typy mohou být méně pohodlné na práci – menší displej, neúplná klávesnice apod. Klávesnice je na notebooku zmenšená a oproti klasické myši obsahuje dotykovou plochu (touchpad) nebo vestavěné ovládací kolečko (trackball) (Drotár, 2008).

## **6.3 Vizualizér**

Vizualizér je přístroj, který slouží ke snímání obrazu ve fyzické podobě (text na fólii, fotografie), případně trojrozměrných předmětů a převádí jej na podobu digitální. Pokud připojíme vizualizér k počítači, může obraz z papíru promítnout na další digitální plochy (monitory, interaktivní tabuli).

Tento přístroj je výhodný tím, že text i obrázky se dají promítat přímo ze studijní nebo doplňující literatury. Ve spojení s počítačem, můžeme říci, že se jedná o 3D scanner. V současnosti se vizualizéry používají zejména ve školství k digitalizaci jakýchkoli předloh (průsvitky, diarámečky, nerosty, apod.). Tímto způsobem digitalizované předměty jsou poté ve formátu JPEG uloženy na školním serveru. Ze serveru si je mohou učitelé pod heslem sdílet, doplňovat do svých prezentací a výukových programů (Drotár, 2008; INTERNET 5).

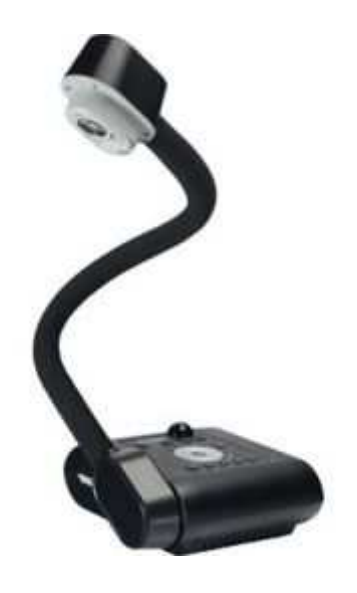

**Obr. 10** Vizualizér (Zdroj: INTERNET 6).

# **6.4 Dataprojektor**

Zařízení, které umožňuje zprostředkovat prezentaci tím, že obraz, jehož zdrojem je například osobní počítač, notebook, apod. promítá na plátno nebo zeď se nazývá dataprojektor (datový projektor). Dataprojektor může být uplatněn jak pro výklad nové látky, tak pro opakování, procvičování učiva, zadávání domácích úloh, při didaktických testech, kdy potřebuje učitel zobrazit informace, které má uložené v počítači.

Existuje celá řada moderních dataprojektorů, které nabízejí vysoký světelný výkon a mnoho nových funkcí, jako jsou prezentace z USB flash disku, propojením s osobním počítačem lze využít jako DVD přehrávač, MP3 přehrávač, apod. (Drotár, 2008; Vaněček 2008).

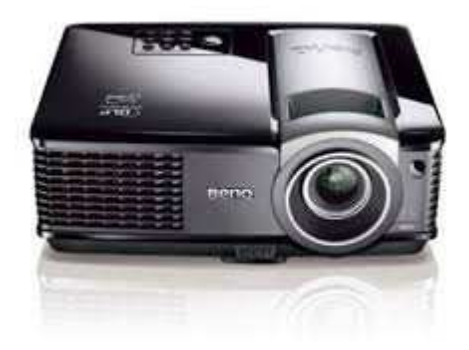

**Obr. 11** Dataprojektor (Zdoj: INTERNET 7).

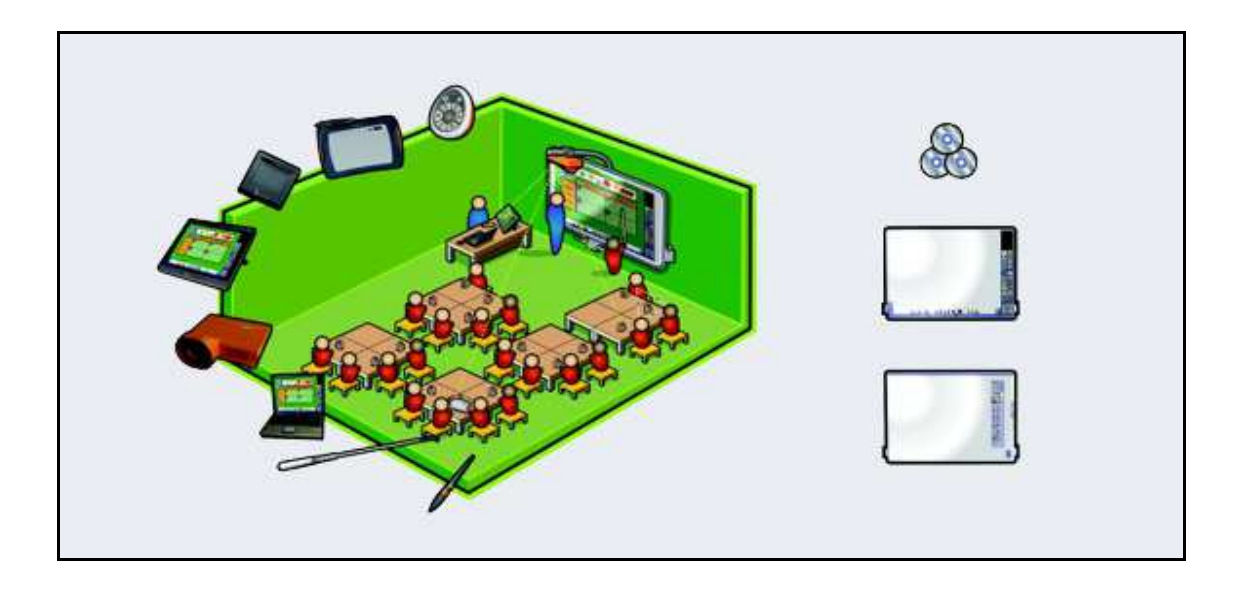

**Obr. 12** Znázornění interaktivní učebny (Zdroj: INTERNET 3).

Obrázek znázorňuje možné vybavení interaktivní učebny didaktickou technikou.

# **7 MOŽNOSTI VYUŽITÍ INFORMAČNÍCH A KOMUNIKAČNÍCH TECHNOLOGIÍ VE VÝUCE**

Funkce výpočetní techniky ve školách:

- 1) **Výukové programy** programy, které pomáhají při výkladu učiva nebo při procvičování;
- 2) **Programy k získávání informací**  nejvýznamější Internet;
- 3) **Počítač jako nástroj**

## **7.1 E-learning**

E-learning v pedagogickém pojetí je vzdělávací proces, ve kterém používáme nejen multimediální technologie, internet, ale i další elektronická média pro zlepšení kvality vzdělání. Díky multimédiím můžeme používat obrazové, zvukové i textové informace k obohacování výuky. Internet naproti tomu poskytuje lepší přístup ke studijním materiálům a službám. E-learning v podstatě využívá elektronických materiálních a didaktických prostředků k efektivnímu dosažení vzdělávacího cíle prostřednictvím počítačových sítí. Důležitým předpokladem pro využívání e-learningu žákem je vybavení osobním počítačem s odpovídajícím softwarem (internetem), a také jistá počítačová gramotnost (Petrucha, 2010).

### **Definice e-learningu**

Z různých dob existuje celá řada definic e-learningu. Některé definice jsou přílliš jednoduché a některé jsou naopak příliš akademické (INTERNET 9; Petrucha 2010).

### **Uvedené definice z poslední doby:**

- E-learning výuka s využitím výpočetní techniky a internetu.
- E-learning využívá didaktických a elektronických materiálních prostředků k dosažení vzdělávacího cíle s tím, že je realizován zejména/nejenom prostřednictvím počítačových sítí.
- E-learning vzdělávací proces, který využívá k distribuci studijního obsahu, komunikaci mezi studenty a pedagogy a k řízení studia informační a komunikační technologie.
- E-learning forma vzdělávání využívající multimediální prvky například prezentace a texty s odkazy, animované sekvence, video snímky, sdílené pracovní plochy, komunikaci s lektorem a spolužáky, testy, elektronické modely procesů aj.
- E-learning typ učení, při němž získávání a používání znalostí je distribuováno a usnadňováno elektronickými zařízeními.

 E-learning - zahrnuje teorii, výzkum i vzdělávací proces, v němž jsou v souladu s etickými principy používány informační a komunikační technologie pracující s daty v elektronické podobě. Dostupnost učebních materiálů a způsob využívání prostředků ICT jsou závislé zejména na vzdělávacích cílech a obsahu, charakteru vzdělávacího prostředí, potřebách a možnostech všech aktérů vzdělávacího procesu (INTERNET 9).

#### **Výhody využívání e- learningu ve školách:**

- Velká dostupnost studijních materiálů studijní materiály online.
- Individuální tempo studia.
- Ověřování znalostí pomocí testů s automatickým vyhodnocením a okamžitou zpětnou vazbou pro studenty.
- Podpora prezenční výuky je možné např. předem nastudovat teorii online a v prezenční výuce se věnovat pouze praxi.
- Pedagog může mít úplný přehled o aktivitě studentů.

## **7.2 M-learning**

M-learning (mobile learning) představuje formu elektronického vzdělávání. Využívá se za mobilních počítačových a komunikačních prostředků (notebooků, kapesních počítačů, mobilních telefonů apod.) (INTERNET 10).

### **7.3 Multimédia**

Spadají do oblasti informačních a komunikačních technologií. Jsou charakteristické spojením audiovizuálních technických prostředků s počítači nebo dalšími zařízeními. Multimediální systém je označení pro souhrn technických prostředků (osobní počítač,kamera, mechanika CD-ROM, DVD apod.), (INTERNET 13).

V dnešní době existuje spousta multimediálních encyklopedií, která se specializují na konkrétní oblasti od zoologie přes anatomii až po botaniku (Navratil, 2002).

### **7.4 Výukové programy – CD-ROMy**

Jako CD-ROM (*Compact Disc Read-Only Memory*) se označuje nepřepisovatelné optické záznamové médium. Formát uložení informací je přizpůsoben uchování a čtení počítačových dat. Kapacita média se pohybuje od 650 až 900 MB (u CD a DVD). Výukové programy by měly být přehledné, názorné a umožnit žákovi snadnou orientaci. Slouží pro samostudium ve volném čase, nebo se mohou využít v prezenční výuce na žákovských počítačích, promítáním pomocí dataprojektoru či s využitím interaktivní tabule (INTERNET 14).

Výukové programy jsou rozděleny podle předmětů a věků uživatelů.

Výukový program by měl splňovat tři základní podmínky:

- 1) předání informací studentovi;
- 2) kontrola získané úrovně znalosti;
- 3) následná reakce podle výsledků zpětnovazební informace (Slavik, Novák, 1997).

### **7.5 Vyhledávání informací na Internetu**

Internet přináší jak dospělým lidem, tak i žákům kvalitní a rychlou komunikaci a značné množství informací. Ve výuce lze využít internetu k vyhledávání informací, obrázků, grafů i nejrůznějších zajímavostí. Nepřímo se mohou žáci na internetu vzdělávat pomocí encyklopedií a didaktických her a e-learningu.

Na webu existuje celá řada nástrojů, tzv. vyhledávačů, které jsou schopny po zadání hledaného pojmu nalézt vše, co se daného pojmu týká. Pro každého pedagoga i studenta je pro vyhledávání informací na internetu podstatná zručnost a jazyková vybavenost. Pro rychlé a hlavně správné vyhledávání bychom měli dodržet několik zásad.

- **1)** Zadat dotaz do vyhledávače co nejpřesněji a s omezujícími faktory.
- **2)** Vybrat si správný vyhledávač.

Pro vyhledávání informací na internetu můžeme použít mnoho vyhledávacích nástrojů. Existuje celá řada vyhledávačů, z nichž nejznámější pro Čechy je Google, Seznam, Atlas, Yahoo a Centrum. Pro nalezení potřebných informací, je potřeba správně zformulovat hledaný výraz.

### **Přehled významných informačních zdrojů na internetu:**

- **Wikipedie** (anglicky Wikipedia) název složen ze slov wiki a encyklopedie. Jedná se o internetovou encyklopedii s otevřeným obsahem, na jejíž tvorbě spolupracují lidé z celého světa. Cílem tohoto internetového zdroje je šíření volně přístupných encyklopedických informací. Wikipedie obsahuje okolo 270 jazykových verzí. Požadavek na ověřitelnost údajů v článcích je uplatňován především u kontroverzních údajů a témat. Vyhledávací pole je na wikipedii umístěno na levé straně nahoře (INTERNET 11; Drotár, 2008).
- **Google** je v současné době nejpoužívanější světový internetový vyhledávač. Slouží k vyhledávání nejen webových stránek, ale i obrázků. Většinu obsahů google také archivuje. Výsledky můžeme omezit podle místa, času i jazyka zveřejnění (INTERNET 12).
- **Encyclopaedia Britannica** Encyklopedia Britannica nabízí oproti Wikipedii daleko větší množství hesel a také vyšší záruku, že jsou uváděné informace pravdivé. Oproti Wikipedii se ale na ni objevují nová hesla pomaleji. Encyklopedia Britannica je placená a je tedy vhodné vyzkoušet si nejprve sedm dní zdarma s mírně omezenou funkčností (Drotár, 2008).

Internet nabízí žákům širokou nabídku možností vyhledávání toho, co je zajímá. Pomocí internetu mohou také zpracovávat domácí úkoly, tvořit referáty a dále se vzdělávat.

### **Bezpečnost práce na internetu**

Pro bezpečí na internetu je vhodné dodržovat několik základních rad, které mohou také posloužit jako ochrana počítače před napadením:

- **1)** Nikdy nestahovat a ani nespouštět soubory, které pochází z neověřeného zdroje. Při stahování takového souboru je nutno použít antivirový program.
- **2)** Pokud je uživatel připojen na internet pomocí pevné linky, měl by si ověřit, zda jeho sít obsahuje tzv. firewall, což je software, který brání cizím uživatelům proniknout do uživatelovy sítě a prohlížet si jeho data.
- **3)** Nevpisovat ani nesdělovat do žádných formulářů na internetu (pokud to není nezbytné) osobní údaje – jméno, adresu, rodné číslo, telefonní číslo apod.
- **4)** Neklepat na hypertextové odkazy, které nás mohou lákat k otevření. Klepnutí na ně může aktivovat skript, který způsobí, že se ve vašem prohlížeči začnou zobrazovat další a další reklamní stránky (Navrátil, 2002; INTERNET 15).

# **7.6 Negativní vlivy využití informačních a komunikačních technologií ve výuce**

Dovednost práce s informačními a komunikačními technologiemi je v současnosti řazena mezi nejdůležitější klíčové kompetence člověka. Dobrá znalost práce s ICT umožňuje žákovi rychlý přístup k informacím a zpracování informací. Ovšem žák si často neuvědomuje, že každá výhoda využívání ICT má i negativum. Práces počítačem přináší také řadu zdravotních problémů, které se projevují v oblasti zdravotní, psychycké a i v navazování lidských vztahů.

#### **Negativní zdravotní vlivy počítačů:**

- Nedostatek pohybu.
- · Nadváha.
- Dehydratace.
- Zvýšené namáhání krční páteře, zad, rukou a očí.
- Vznik cukrovky, hypertenze aj.

#### **Negativní důsledky počítače**

- **Nedostatečná komunikace s učitelem** žáci dávají přednost elektronické komunikaci před komunikaci osobní.
- **Nedostatečná komunikace mezi sebou navzájem**  žáci dávají přednost elektronické komunikaci i mezi sebou, i když si informace mouhou sdělit osobně. Tímto způsobem může mladší generace postupně ztrácet sociální empatii a zařazení se do společnosti.
- **Opisování a přejímání informací** žáci jsou přesvedčení, že je možmno najít si všechny informace na internetu, a že vše co si na internetu přečtou je pravdivé. Dochází tedy k přejímání myšlenek, které nejsou ověřené. Žák ztrácí schopnost vlastního myšlení, utvářeního vlastního názoru a komunikace s ostatními lidmi.

 **Nesplnění cílů** – špatná organizace výuky učitelem, může vést k volnému "surfování" žáků na internetu bez pedagogického dozoru (INTERNET 16).

Je tedy nutné umět vhodně využívat ICT ve výuce tak, aby bylo učivo žákům co nejlépe objasněno.

# **8 PRAKTICKÁ ČÁST**

V praktické části závěrečné práce je vytvořena PowerPointová prezentace pro vyučovací předmět "Technologie přípravy pokrmů", který je vyučován na Střední škole potravinářské.

V následujícím textu je popsána vzorová písemná příprava na výše zmíněnou vyučovací hodinu.

## **8.1 Písemná příprava**

*Škola:* Střední škola potravinářská *Vyučovací předmět:* Technologie přípravy pokrmů *Ročník:* 3 *Školní rok:* 2013/2014 *Vyučovací hodina:* 42

*Téma vyučovací hodiny:* Přílohy z rýže *Vzdělávací cíl:* Přílohy z rýže – druhy rýže, použití a úprava *Výchovný cíl:* Dodržování zdravého životního stylu – zdravotní význam a úprava rýže při různých formách diety

*Cíl:* Žák vyjádří svými slovy, jaké druhy rýže zná, a jaká je její úprava k jednotlivým pokrmům

### *Rozvíjené kompetence:*

- *K učení:* žák s porozuměním poslouchá mluvený projev, pořizuje si poznámky a odpovídá na dotazy.
- *Personální a sociální:* žák má zodpovědný vztah při zacházení s potravinami.

*Klíčová slova:* Přílohy z rýže, zdravá výživa *Pomůcky:* PowerPointová prezentace Obrázky hotových jídel

*I. Úvod:* Pozdrav a zápis do třídní knihy **3 min.**

*II. Opakování:* Zkoušeni 2 žáci

1) Popis technologického postupu přípravy kynutých houskových knedlíků.

- 2) Technologický postup přípravy bramboráků.
- 3) Technologický postup přípravy játrové omáčky.

1) Popis technologického postupu přípravy bramborových knedlíků.

- 2) Popis technologického postupu přípravy špekových knedlíků.
- 3) Technologický postup přípravy koprové omáčky.

Ostatní žáci mají během zkoušení zadanou samostatnou práci

- Vypsat 10 hotových pokrmů z vepřového masa.

**7 min.**

## *III. Nové učivo:*

- Původ rýže
- Pěstování rýže
- Zdravá výživa

#### Dělení rýže podle zrna:

- **Basmati**
- **Jasmínová**
- Arborio
- Parboiled
- Úpravy rýže dušením a vařením
- Hrášková, Šunková, Kari, Papriková, Bylinková, Žampionová a Rajčatová rýže

#### **30 min.**

### *IV. Závěrečné opakování:*

- shrnutí probrané látky
- zadání domácího úkolu najít si a vypsat přípravu pokrmu, ke kterému by se hodila bylinková rýže
- závěrečné zhodnocení vyučovací hodiny

#### **5 min.**

# **8.2 PowerPointová prezentace**

 PowerPointová prezentace zahrnuje 24 snímků a je rozložena na několik logicky po sobě jdoucích částí. Obsahuje zpracovanou novou látku, jejíž obsah je uveden výše (kap. 8.1 Písemná příprava).

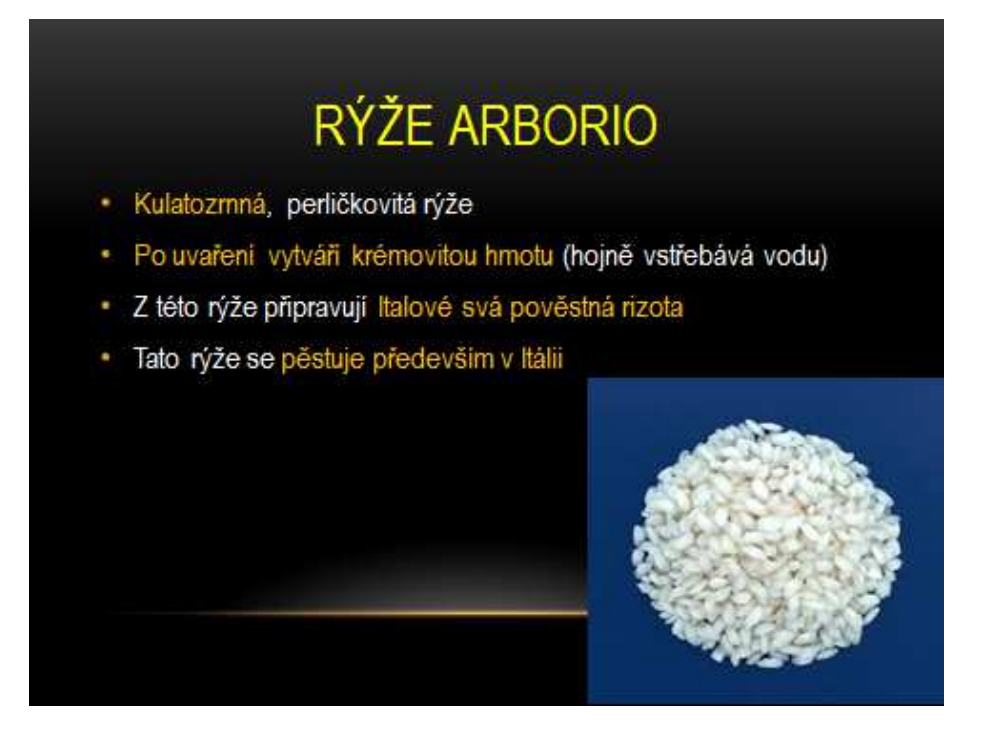

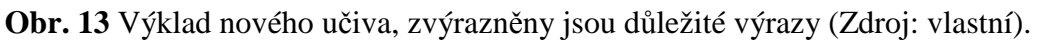

Celá prezentace je uvedena v kapitole **PŘÍLOHY** 

# **9 ZÁVĚR**

Závěrečná práce přibližuje problematiku tvorby PowerPointové prezentace a zásad, které by se měly dodržovat při její tvorbě. Mým cílem bylo shromáždit a poskytnout cenné rady, které by mohly pedagogům pomoci při její tvorbě. Snažila jsem se vytvořit jednoduchý návod, který by mohl usnadnit práci s PowerPointovou prezentací. Nedílnou součástí závěrečné práce je výuková prezentace pro výuku předmětu "Technologie přípravy pokrmů". Jedná se o malou ukázku toho, jakým způsobem by se dala obohatit teoretická výuka.

Dále jsem se zabývala internetem, internetovými prohlížeči a stručným přehledem dalších didaktických prostředků (didaktická technika – vizuální a audiovizuální, počítač, interaktivní tabule), které může učitel v dnešní době při výuce použít. Ve velké spoustě škol jsou didaktické prostředky běžnou součástí výuky. V první, úvodní části jsem se zaměřila na stručný popis a charakteristiku jednotlivých druhů didaktických pomůcek z oblasti týkající se informačních technologií a dále využití informačních technologií (e-learning) podmínkami a možnostmi využití informačních technologií ve výuce.

Dle mého názoru je moderní didaktická technika ve výuce nepostradatelná, neboť se tak může stát pro studenty zajímavější. Nicméně je důležité mít na paměti i negativní vlivy moderní techniky, a proto využívat tyto prostředky v rozumné míře s ohledem na zdraví a správný vývoj žáka.

## **10 SEZNAM LITERATURY**

#### **Knižní díla:**

DOMES, M., BITTO, O. *333 tipů a triků jak na počítač : [sbírka nejlepších návodů pro Windows XP, Vista a 7 Word a Excel, PowerPoint a Outlook, Internet a e-mail]*. Brno : Computer Press 2009. 248 s ISBN 978-80-251-2821-3

DROTÁR, P. *Využívání informačních technologií ve výuce.* Praha 2008. 163s. ISBN 978-80-904187-2-1

HLAĎO, P. Možnosti využití nových technologií ve vyučování tématického okruhu Svět práce. In HRBÁČEK, J., *Moderní technologie ve výuce:Sborník abstraktů a elektronických verzí příspěvků.* Brno MSD, 2007. ISBN 978-80-7392-003-6, Pedagogická fakulta MU.

HERČÍK, J., ŠIMEK T. *PowerPoint 7 : příprava prezentace.* Praha : GComp 1996. 201 s. ISBN 80-85649-40-3

HLAVENKA, J. *Vyhledávání na Internetu.* Brno : Computer Press 2003. 79 s. ISBN 80-7226-977-1

MAŇÁK, J. *Nárys didaktiky*. Brno: MU, 2003. 104s. ISBN 80-210-3123-9

MAREČEK, M., RENDA, M. *PowerPoint 4.0 : snadno a dobře.* Praha : Grada 1995. 167 s. ISBN 80-7169-216-6

NAVRÁTIL, P. S počítečem nejen k maturitě: Pro střední školy. Bedihošť : Computer Media 2002. 176 s. ISBN 80-902815-9-1

OURODA, S., *Oborová didaktika,* 1. Vyd. Brno: mendelova zemědělská a lesnická univerzita v Brně, 2000. str. 117. ISBN 80-7157-477-5

PETRUCHA, J. *Informační systémy ve školství.* Kunovice : Evropský polytechnický institut 2010. 86 s. ISBN 978-80-7314-192-9

PRŮCHA, J. et al. *Pedagogický slovník*. Praha: Portál, 2003. 322 s. ISBN 80-7178-772-8

SCHELLMANN, B. Média *Základní pojmy, návrhy, výroba*. Praha : Europa-Sobotáles, 2004. 481s. ISBN 80-86706-06-0

SLAVÍK J., NOVÁK J. *Počítač jako pomocník učitele : efektivní práce s informacemi ve škole.* Praha : Portál 1997. 119 s. ISBN 80-7178-149-5

STOJAN, M. *Základní pedagogické kategorie.* Brno: MU, 1998. 61 s. ISBN 80-210-1964-6

ŠIMONÍK, O. *Úvod do didaktiky základní školy.* Brno: MSD, 2005. 140 s. ISBN 80-86633-33-0

TOCHÁČEK, D. Výzkum STEPS – Study of the impact of Technology in Primary Schools. In BRDIČKA, B., et al. *Informační a komunikační technologie ve škole.* Praha: Výzkumný ústav pedagogický, 2010. s. 21-23. ISBN 978-80-87000-31-1

VANĚČEK, D. *Informační a komunikační technologie ve vzdělávání.* V Praze : České vysoké učení technické 2008. 74.S. ISBN 978-80-01-04087-4

#### **Internetové zdroje:**

INTERNET 1 [online], [cit. 2014-09-02]. Dostupné na www: <https://www.natur.cuni.cz/chemie/educhem/teply1/vyuka-1/Didaktika-anorganickechemie/soubory/Didakticke%20prostredky%20a%20pomucky.pdf>

INTERNET 2 [online], [cit. 2014-09-02]. Dostupné na www: <http://www.andromedia.cz/andragogicky-slovnik/didakticke-prostredky-didaktickatechnika>

INTERNET 3 [online], [cit. 2014-09-02]. Dostupné na www: <http://www.zspraskacka.ic.cz/skolniprojekty/skolniprojekty.html>

INTERNET 4 [online], [cit. 2014-09-02]. Dostupné na www: <http://www.cdmvt.cz/node/308˃

INTERNET 5 [online], [cit. 2014-09-02]. Dostupné na www: <http://cs.wikipedia.org/wiki/Vizualiz%C3%A9r ˃

INTERNET 6 [online], [cit. 2014-09-02]. Dostupné na www: <https://www.google.cz/search?q=vizualiz%C3%A9r&biw=1600&bih=731&tbm=isch &tbo=u&source=univ&sa=X&ei=ZxGDVIWvAsOvUbamhPAP&sqi=2&ved=0CD4Qs  $AQ >$ 

INTERNET 7 [online], [cit. 2014-09-02]. Dostupné na www: <https://www.google.cz/search?q=dataprojektor&rlz=1C1AFAB\_enCZ470CZ470&oq= dataprojektor&aqs=chrome..69i57j0l5.2713j0j8&sourceid=chrome&es\_sm=122&ie=U  $TF-8<sub>></sub>$ 

INTERNET 8 [online], [cit. 2014-09-02]. Dostupné na www: <https://www.google.cz/search?q=interaktivn%C3%AD+tabule&rlz=1C1AFAB\_enCZ 470CZ470&es\_sm=122&tbm=isch&tbo=u&source=univ&sa=X&ei=UzRvU5PfMceN7 Qbl3YCgBw&ved=0CEAQsAQ&biw=1242&bih=607#facrc=\_&imgdii=\_&imgrc=1Ft

UIByA9\_NqCM%253A%3B4U\_g8yBYYc1BKM%3Bhttp%253A%252F%252Fwww. cteniapsani.cz%252Fdata%252Fimages%252Fthumb%252F365\_afd6a44c7d.jpg%3Bht tp%253A%252F%252Fwww.cteniapsani.cz%252Finteraktivni-tabule-cinnostne-vevyuce-cj%252Ft1119%3B650%3B480>

INTERNET 9 [online], [cit. 2014-09-02]. Dostupné na www: <http://cs.wikipedia.org/wiki/E-learning ˃

INTERNET 10 [online], [cit. 2014-09-02]. Dostupné na www:  $\langle$ http://cs.wikipedia.org/wiki/M-learning  $>$ 

INTERNET 11 [online], [cit. 2014-09-02]. Dostupné na www: <http://cs.wikipedia.org/wiki/Wikipedie ˃

INTERNET 12 [online], [cit. 2014-09-02]. Dostupné na www: <http://cs.wikipedia.org/wiki/Google ˃

INTERNET 13 [online], [cit. 2014-09-02]. Dostupné na www: <http://cs.wikipedia.org/wiki/Multim%C3%A9dia ˃

INTERNET 14 [online], [cit. 2014-09-02]. Dostupné na www: <http://cs.wikipedia.org/wiki/V%C3%BDukov%C3%BD\_program >

INTERNET 15 [online], [cit. 2014-09-02]. Dostupné na www: <http://www.google.cz/url?sa=t&rct=j&q=&esrc=s&frm=1&source=web&cd=2&ved= 0CCkQFjAB&url=http%3A%2F%2Fwww.krajjihocesky.cz%2Ffile.php%3Fpar%255Bid\_r%255D%3D45243%26par%255Bview%25 5D%3D0&ei=7hh\_VPThA4OcgwSZgIMg&usg=AFQjCNENOc7MbC\_n5kBZsoOeEY  $dO5fLDKw >$ 

INTERNET 16 [online], [cit. 2014-09-02]. Dostupné na www: http://it.pedf.cuni.cz/strstud/edutech/2010\_Kocun/#Zdroje,\_odkazy,\_www\_a\_literatura DOSTÁL, J. *Uplat*ň*ování zásady názornosti p*ř*i výuce s podporou po*č*íta*č*e* [online]. [cit. 2014-09-02]. Dostupný na www:

<http://www.ceskaskola.cz/ICTveskole/Ar.asp?ARI=102904&CAI=2129>

# **11 SEZNAM OBRÁZKŮ**

- **Obr. 1** Základní rozdělení didaktických prostředků (Zdroj: INTERNET 1).
- **Obr. 2** Podíl smyslových receptorů získaný v mimoškolní situaci a v tradičním (Zdroj: INTERNET 1).
- **Obr. 3** Zpětný projektor (Zdroj: INTERNET 4).
- **Obr. 4** Interaktivní tabule (Zdroj: INTERNET 8).
- **Obr. 5** Snímek prezentace s heslovitými body (Zdroj: Drotár, 2008).
- **Obr. 6** Snímek prezentace s příliš rozepsaným bodem (Zdroj: Drotár, 2008).
- **Obr. 7** Rozložení "Nadpis a text" (Zdroj: Drotár, 2008).
- Obr. 8 Rozložení "Nadpis, text a (další) obsah" s jedním obrázkem (Zdroj: Drotár, 2008).
- **Obr. 9** PowerPoint pomocí šesti ikon vyvoláme dialogové okno pro příslušný typ obsahu (po řádcích zleva doprava: tabulka, graf, clipart, obrázek, diagram nebo organizační schéma, videoklip), (Zdroj: Drotár, 2008).
- **Obr. 10** Vizualizér (Zdroj: INTERNET 6).
- **Obr. 11** Dataprojektor (Zdoj: INTERNET 7).
- **Obr. 12** Znázornění interaktivní učebny (Zdroj: INTERNET 3).
- **Obr. 13** Výklad nového učiva, zvýrazněny jsou důležité výrazy (Zdroj: vlastní).

**PŘÍLOHY** 

**PowerPointová prezentace pro vyučovací předmět "Technologie přípravy pokrmů":** 

**Snímek č. 1:** 

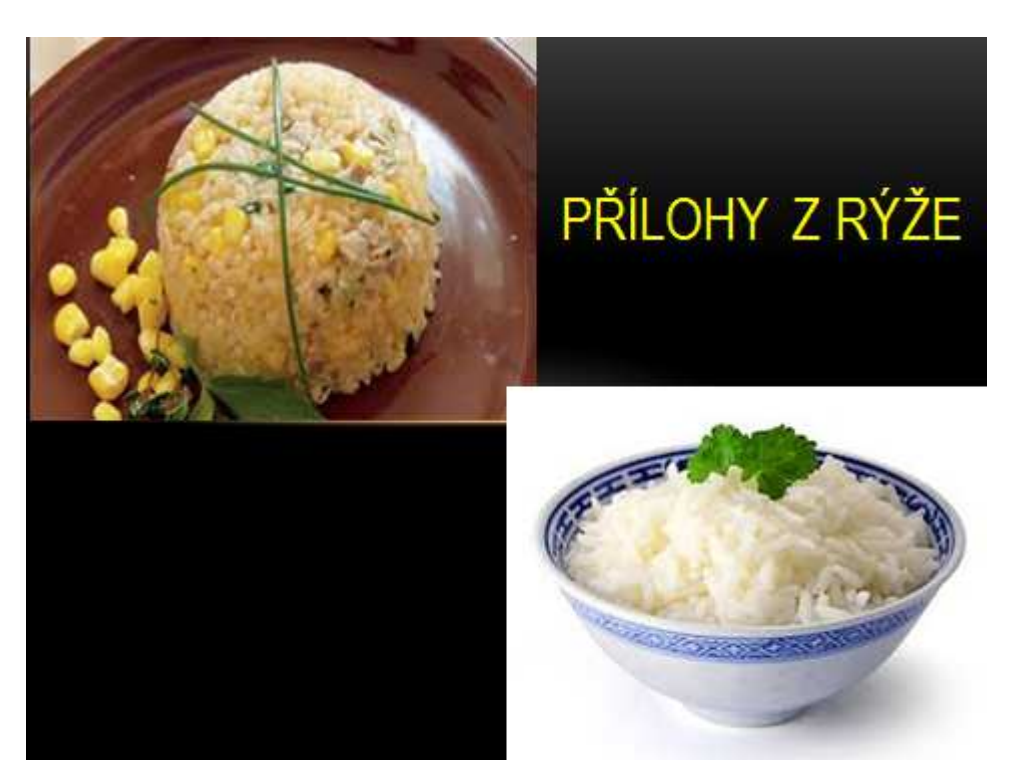

**Snímek č. 2:** 

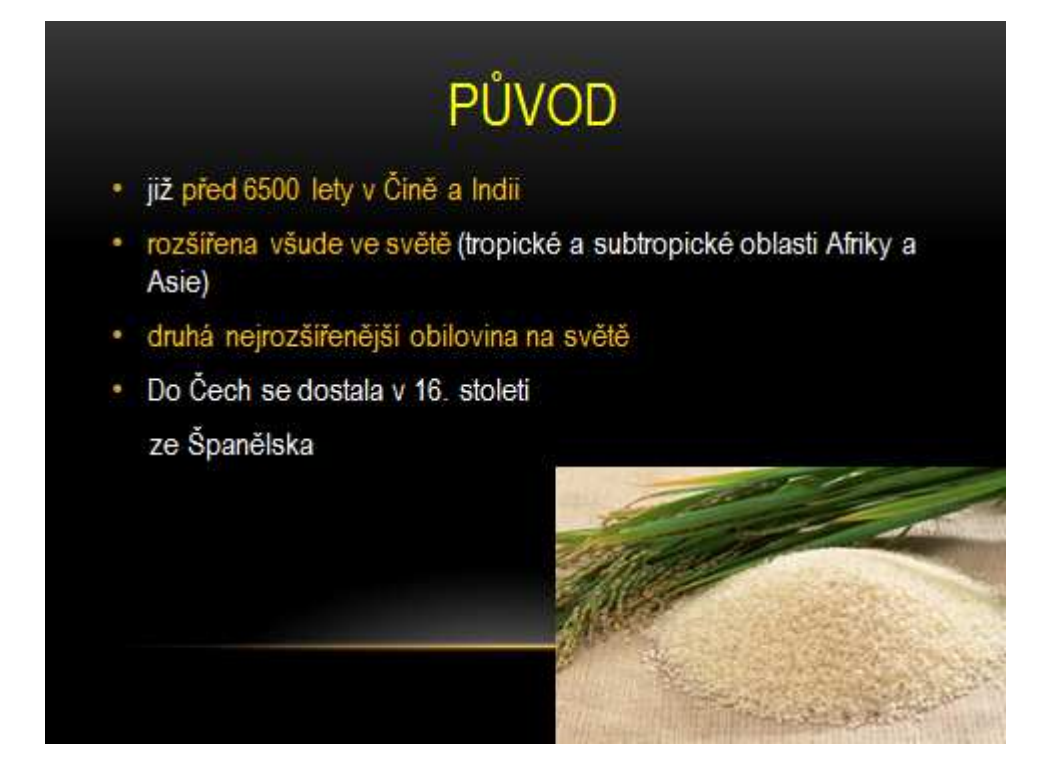

### **Snímek č. 3:**

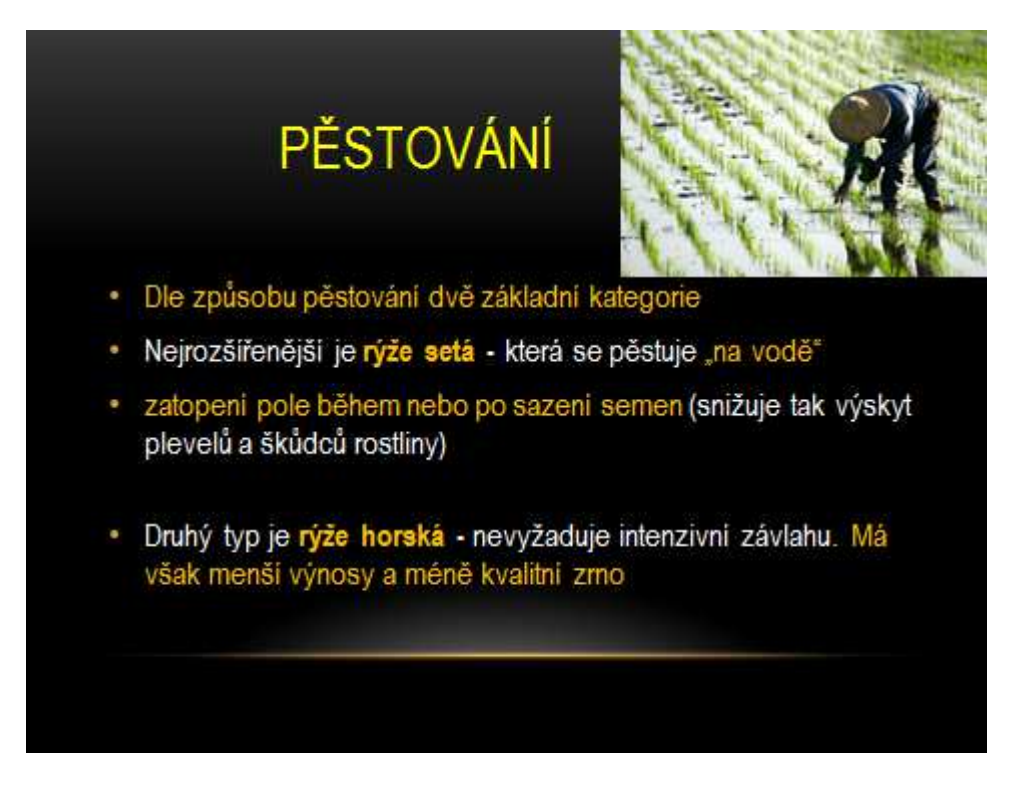

**Snímek č. 4:** 

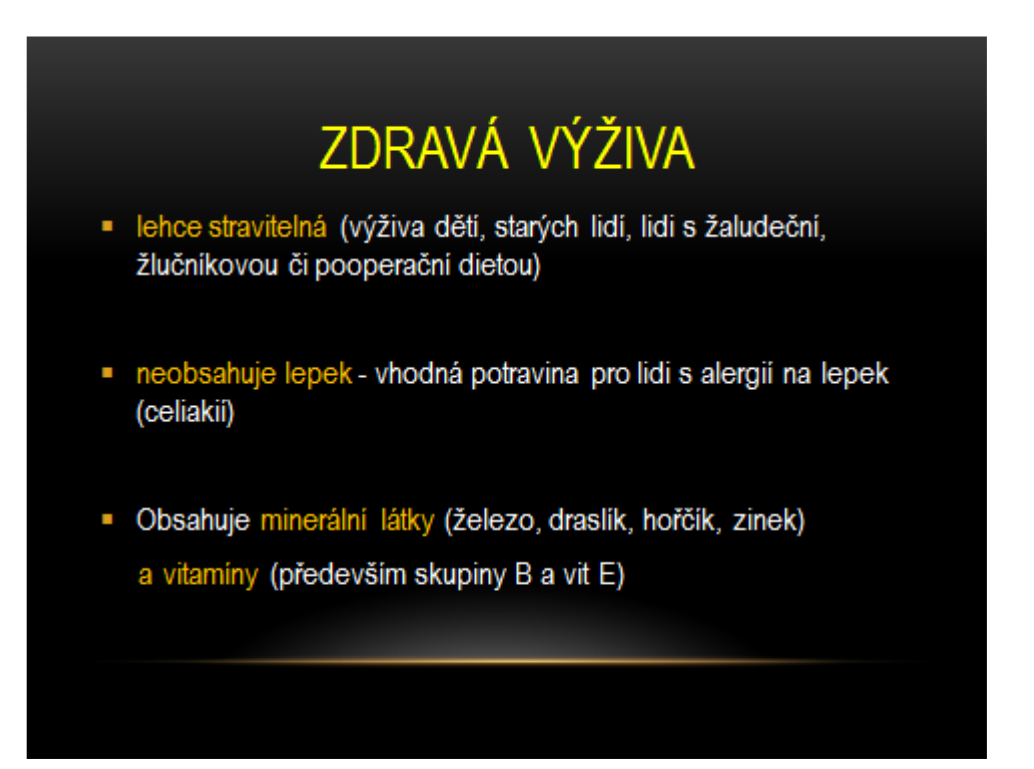

#### **Snímek č. 5:**

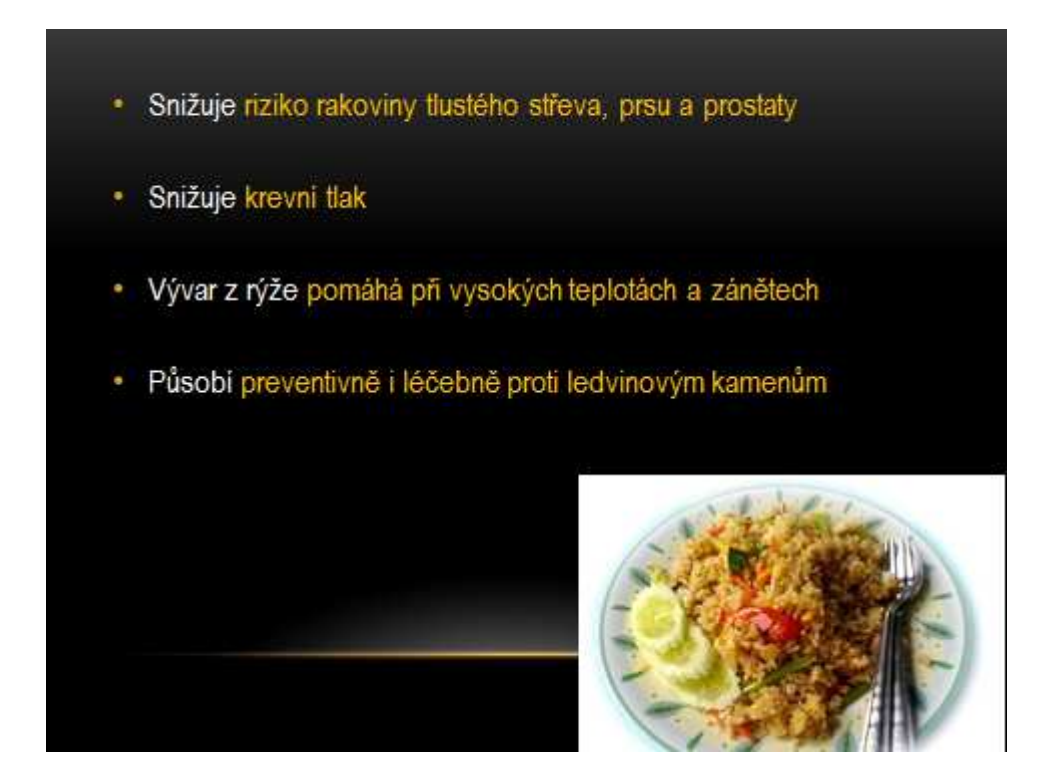

**Snímek č. 6:** 

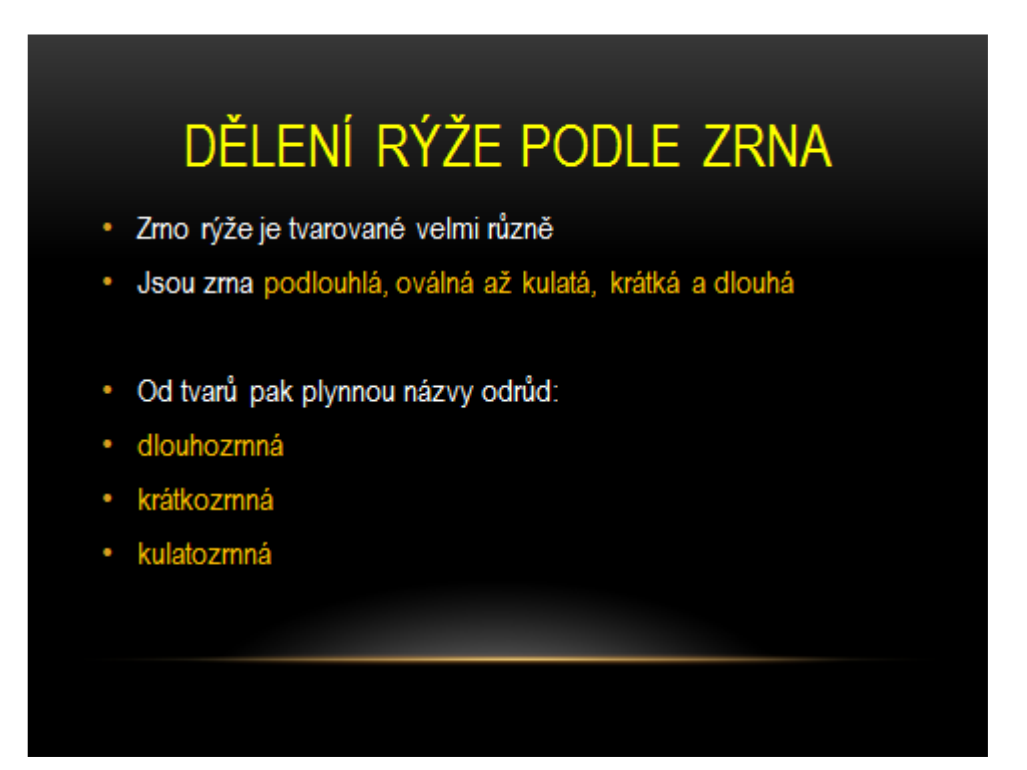

**Snímek č. 7:**

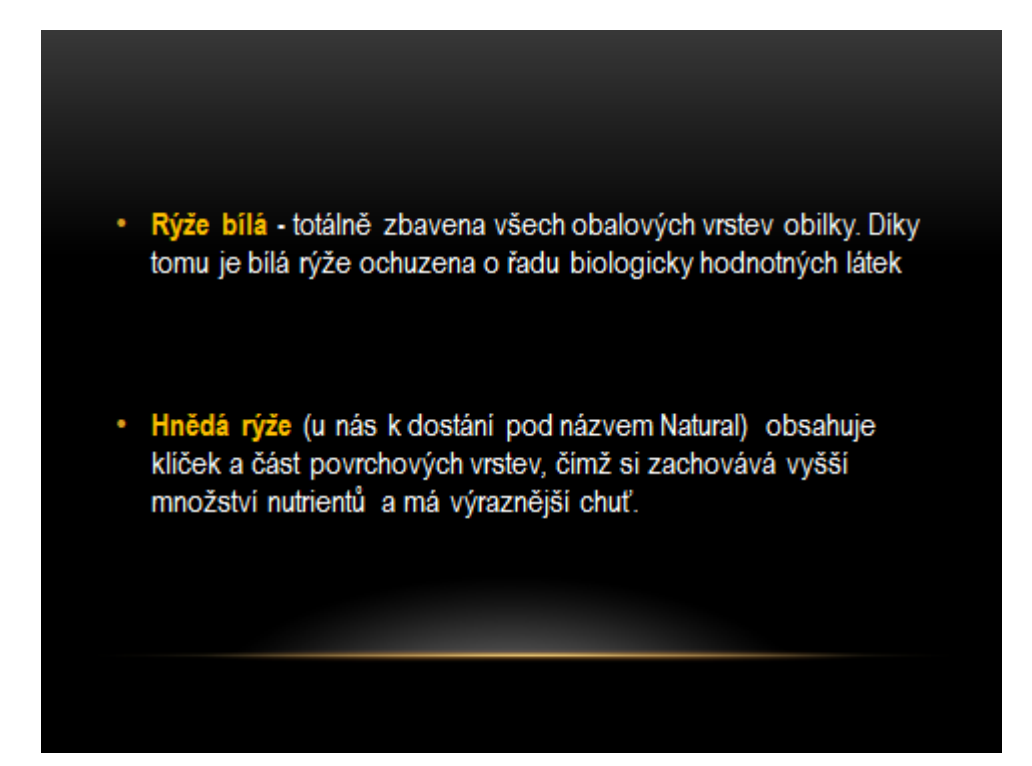

**Snímek č. 8:** 

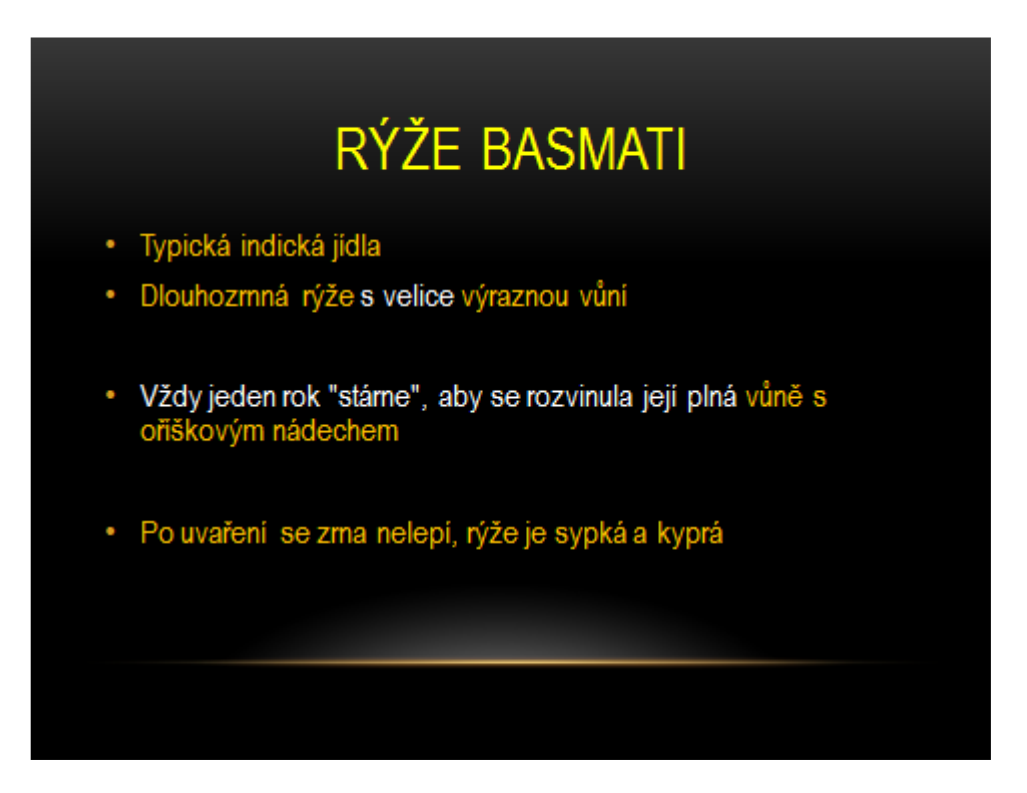

**Snímek č. 9:**

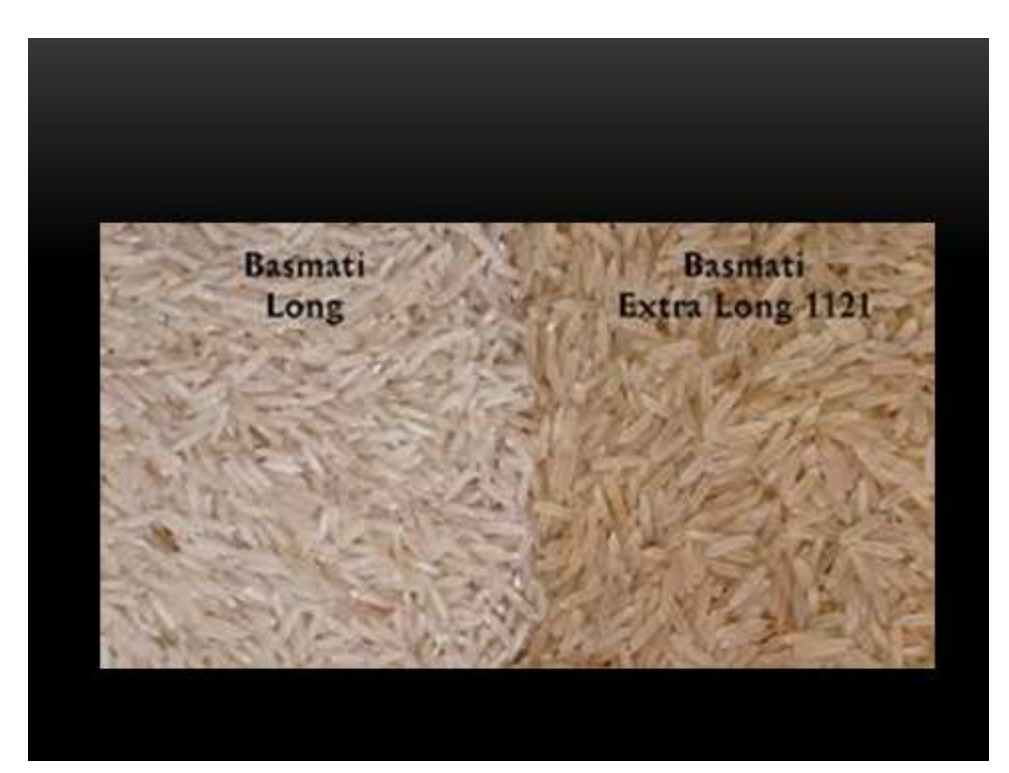

**Snímek č. 10:** 

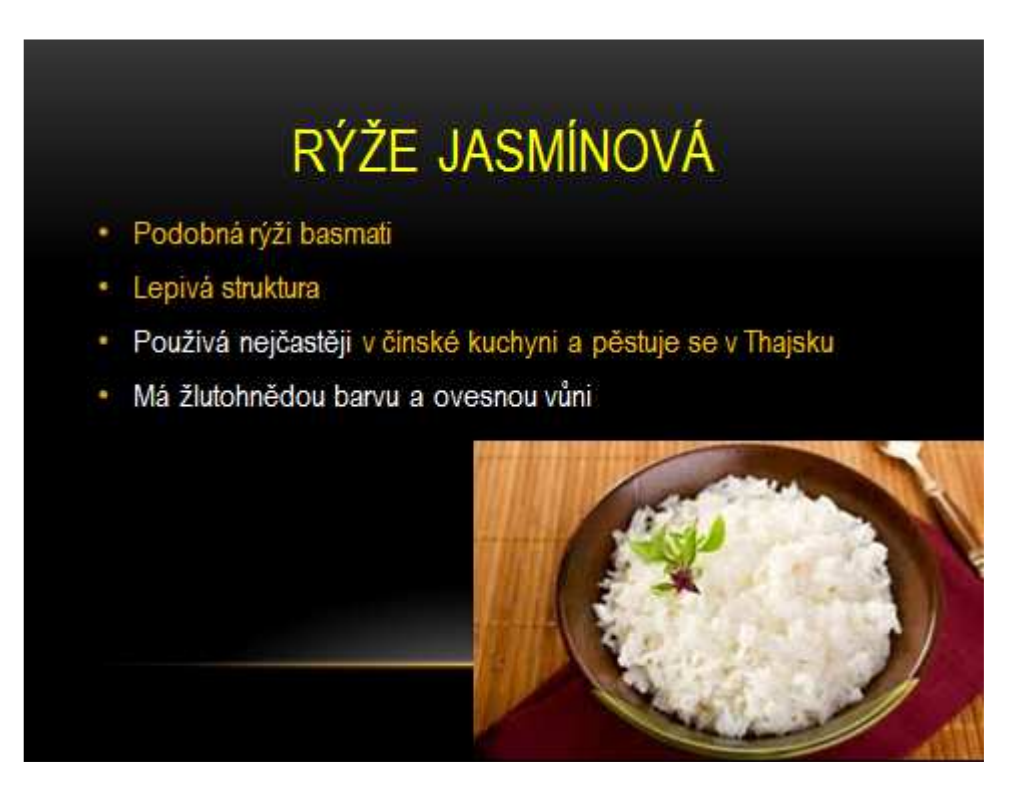

### **Snímek č. 11:**

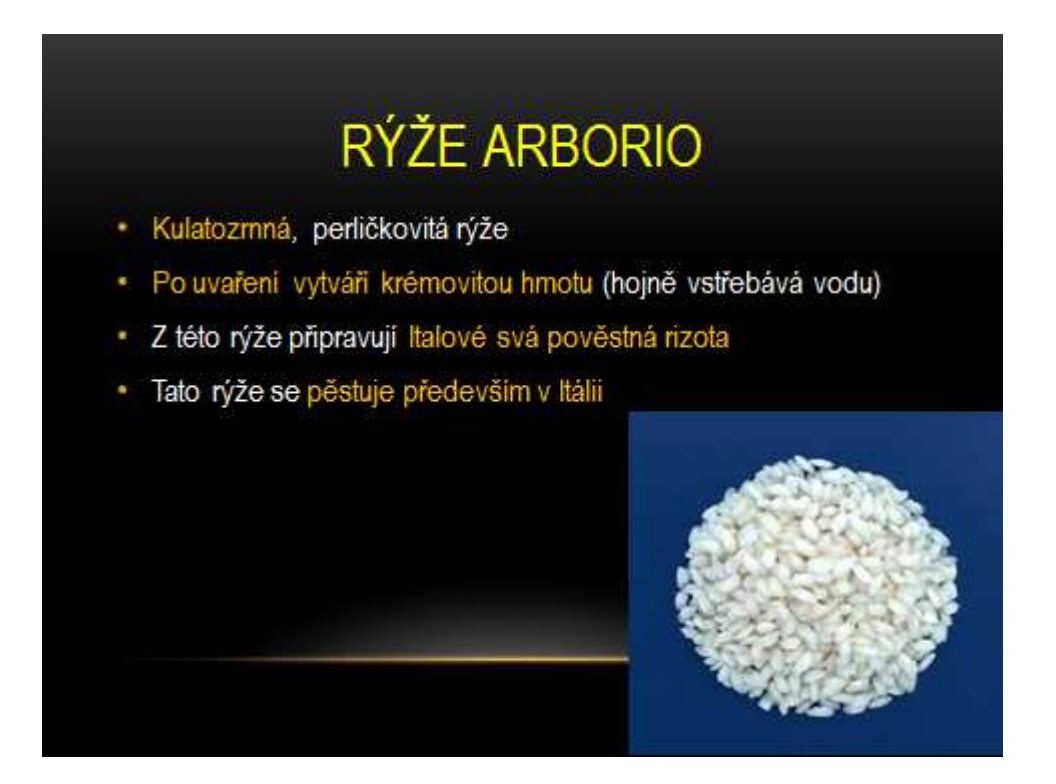

**Snímek č. 12:** 

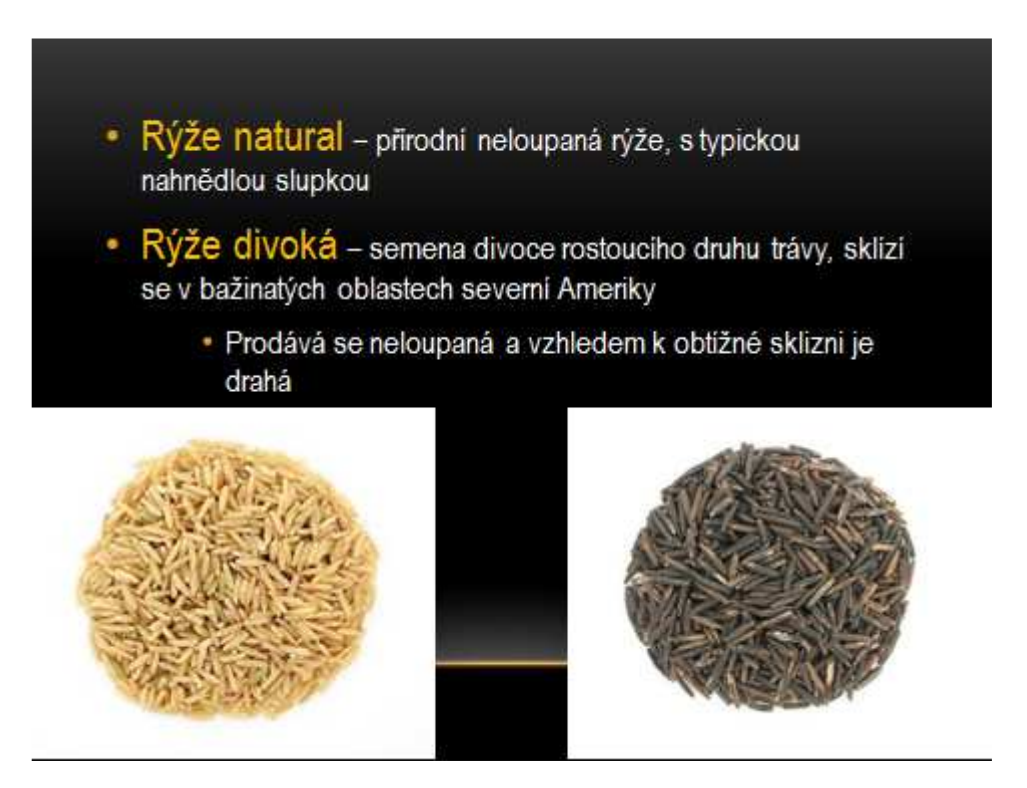

### **Snímek č. 13:**

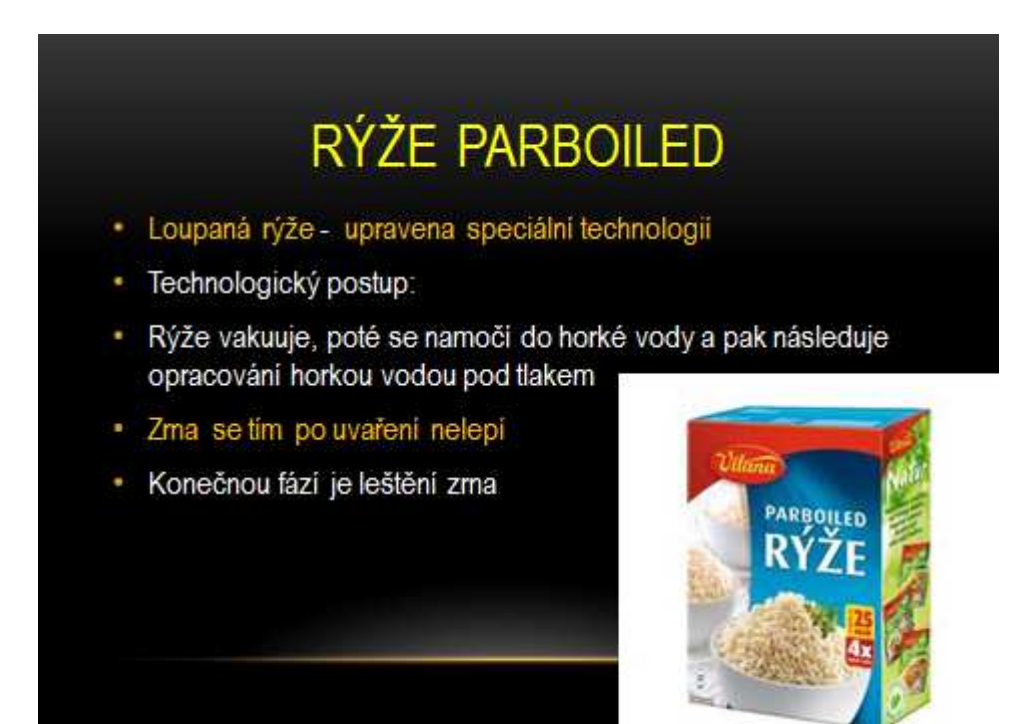

**Snímek č. 14:** 

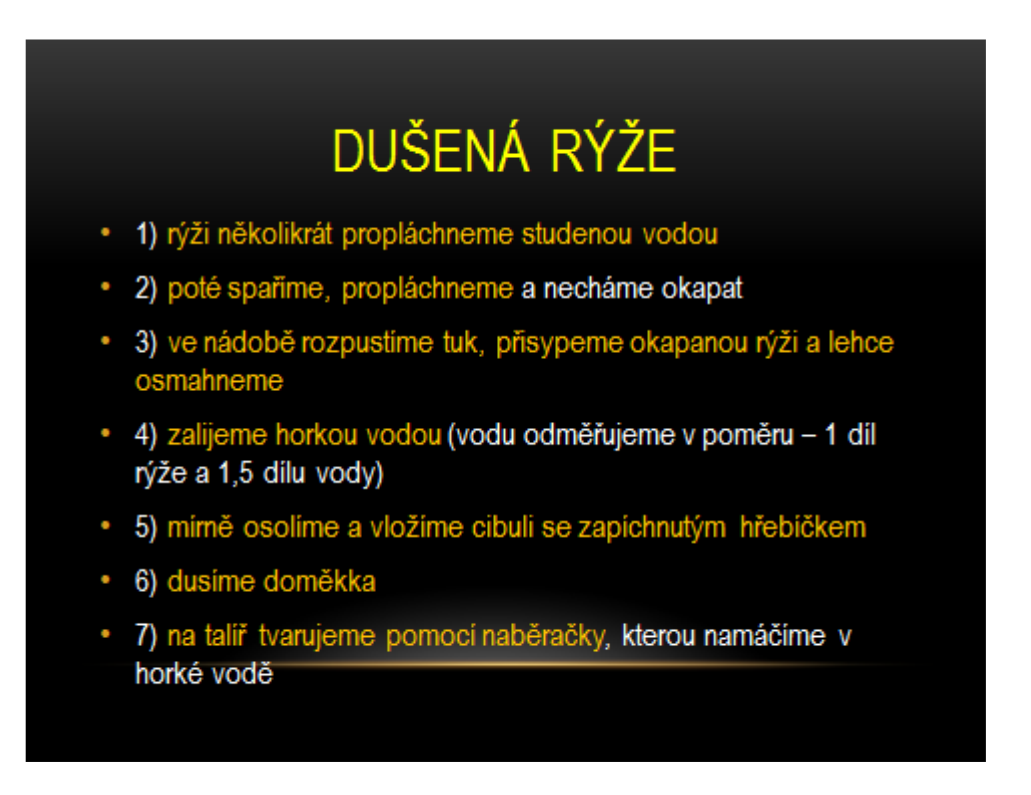

### **Snímek č. 15:**

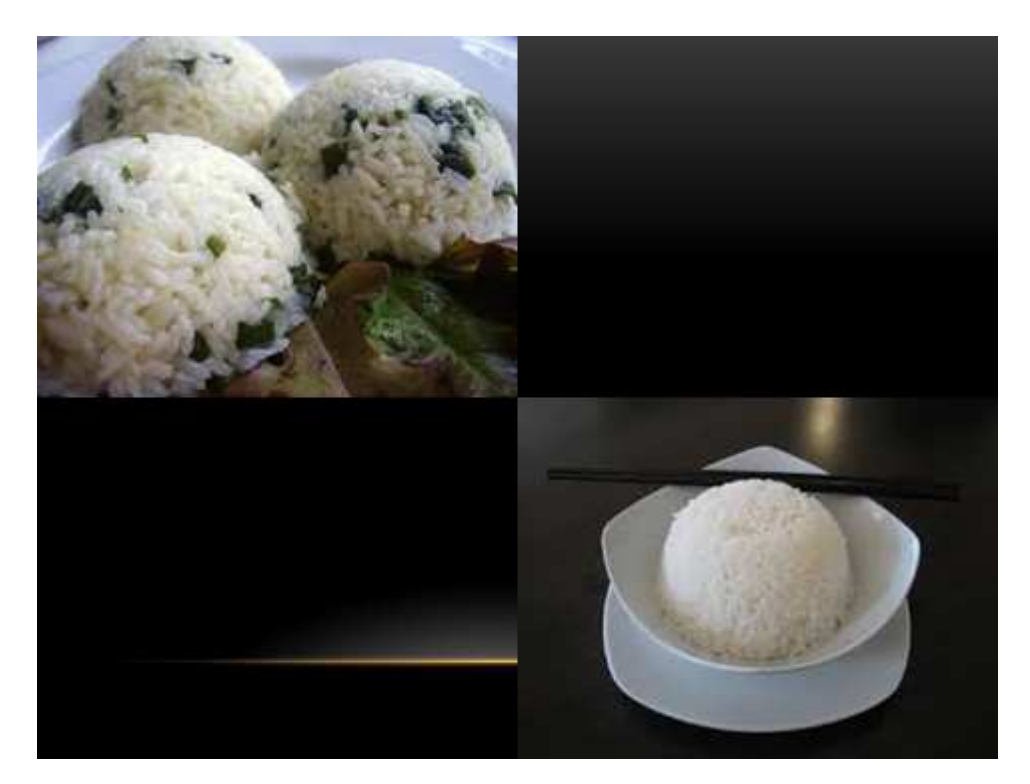

**Snímek č. 16:** 

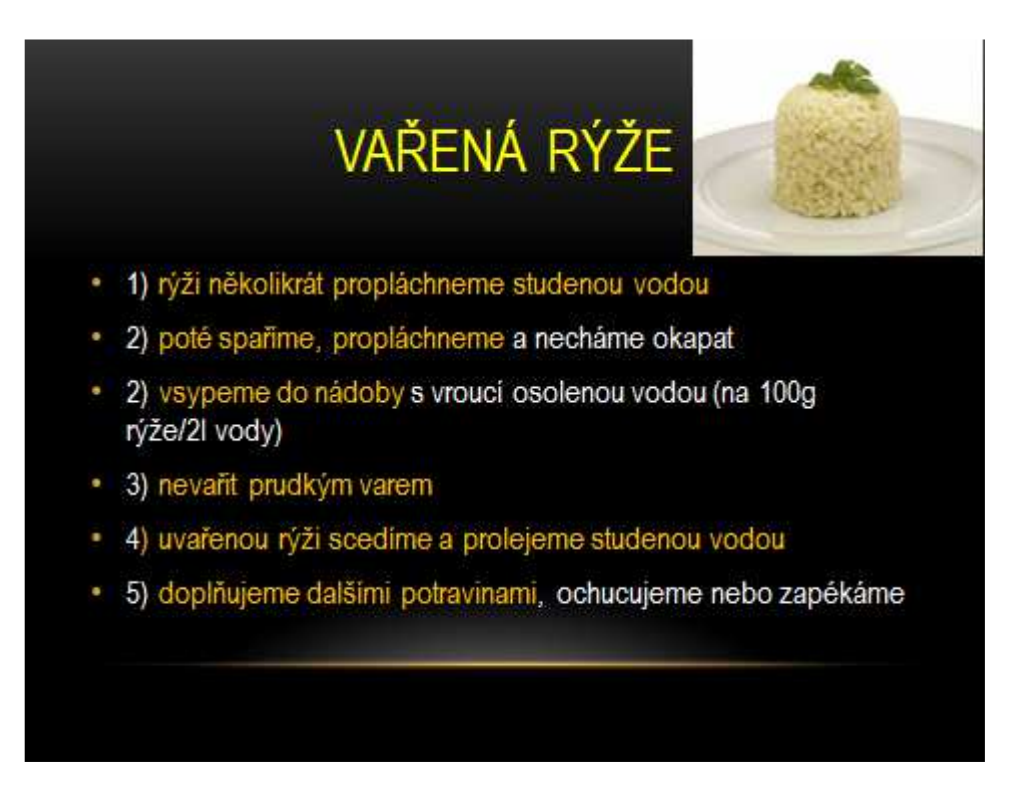

#### **Snímek č. 17:**

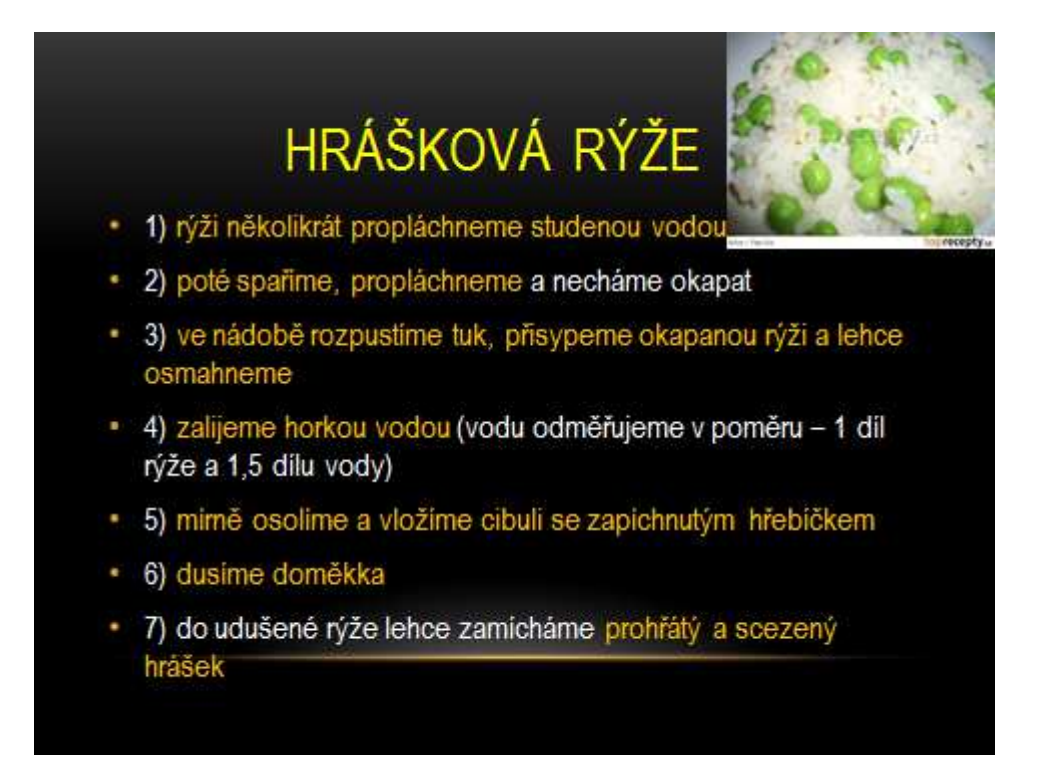

**Snímek č. 18:** 

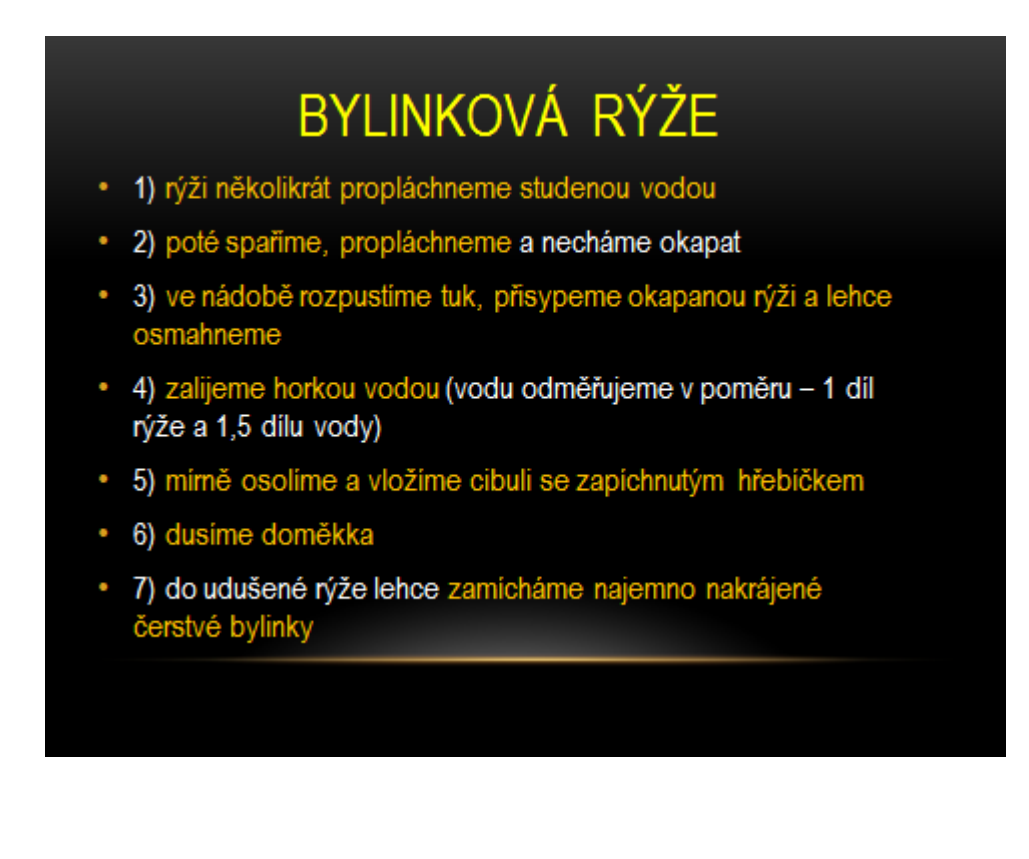

**Snímek č. 19:** 

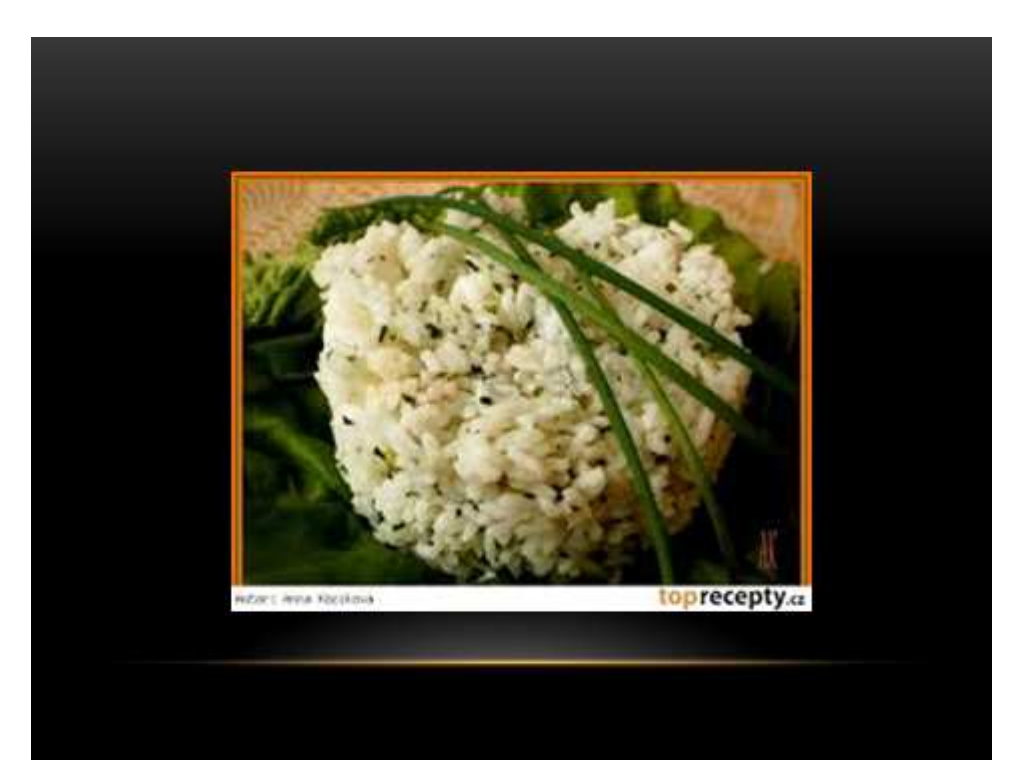

**Snímek č. 20:** 

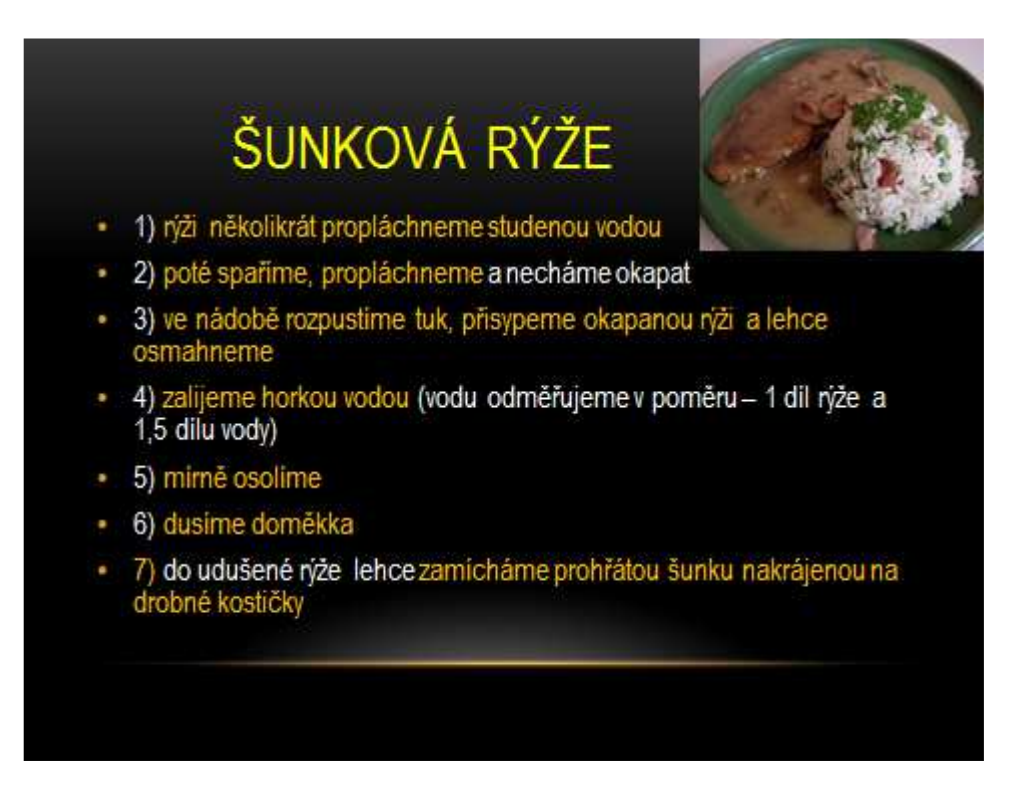

### **Snímek č. 21:**

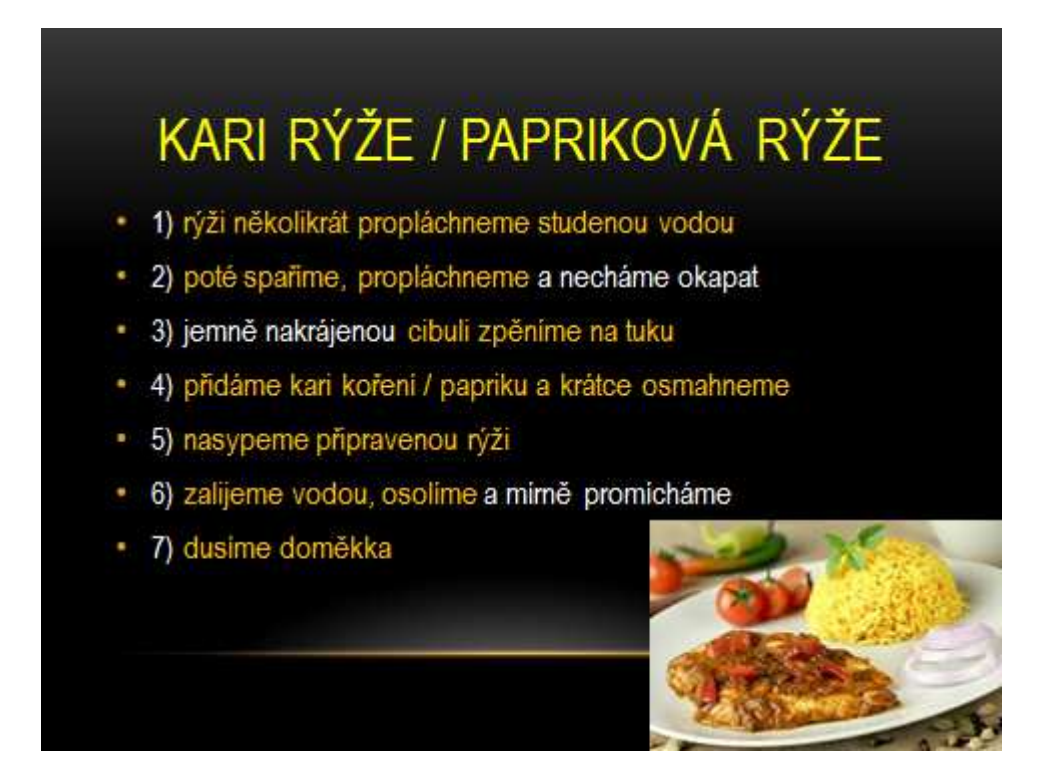

**Snímek č. 22:** 

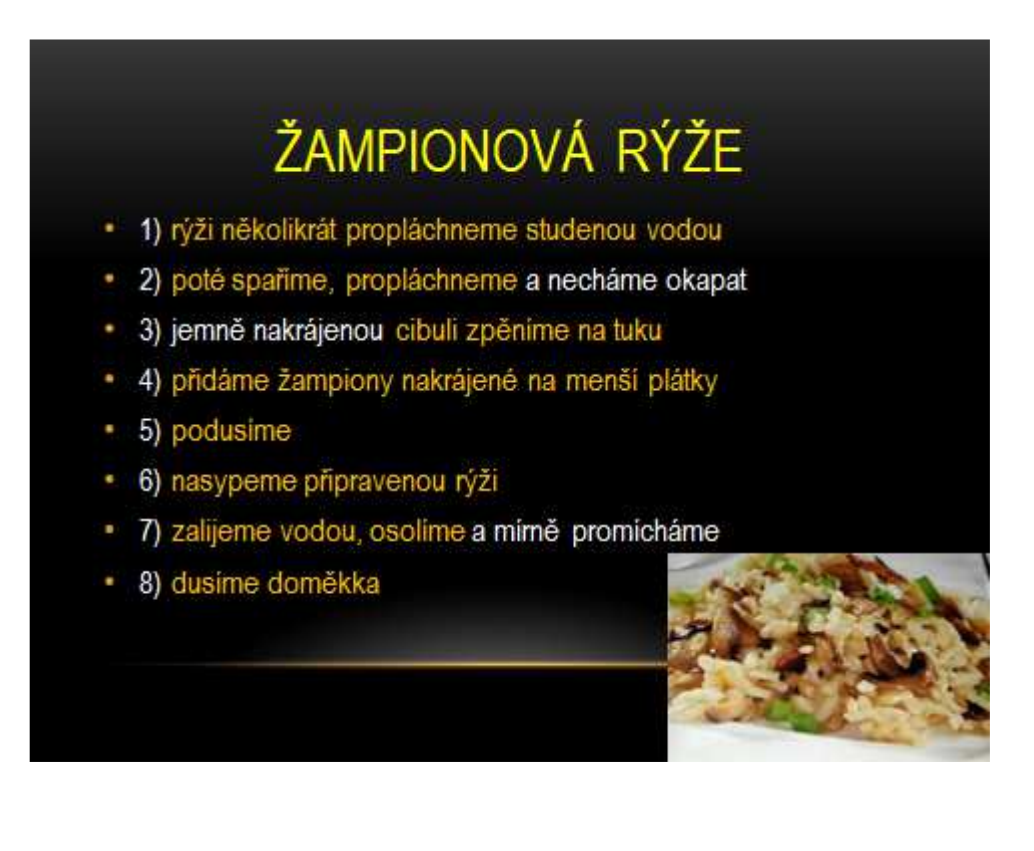

### **Snímek č. 23:**

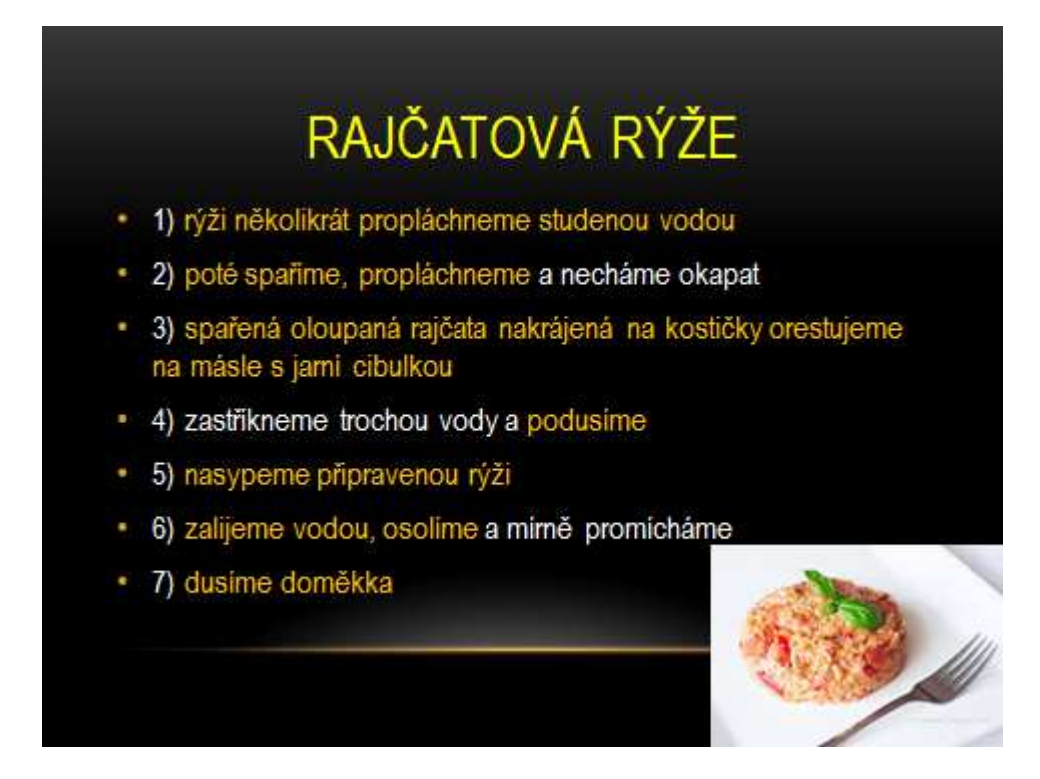

**Snímek č. 24:** 

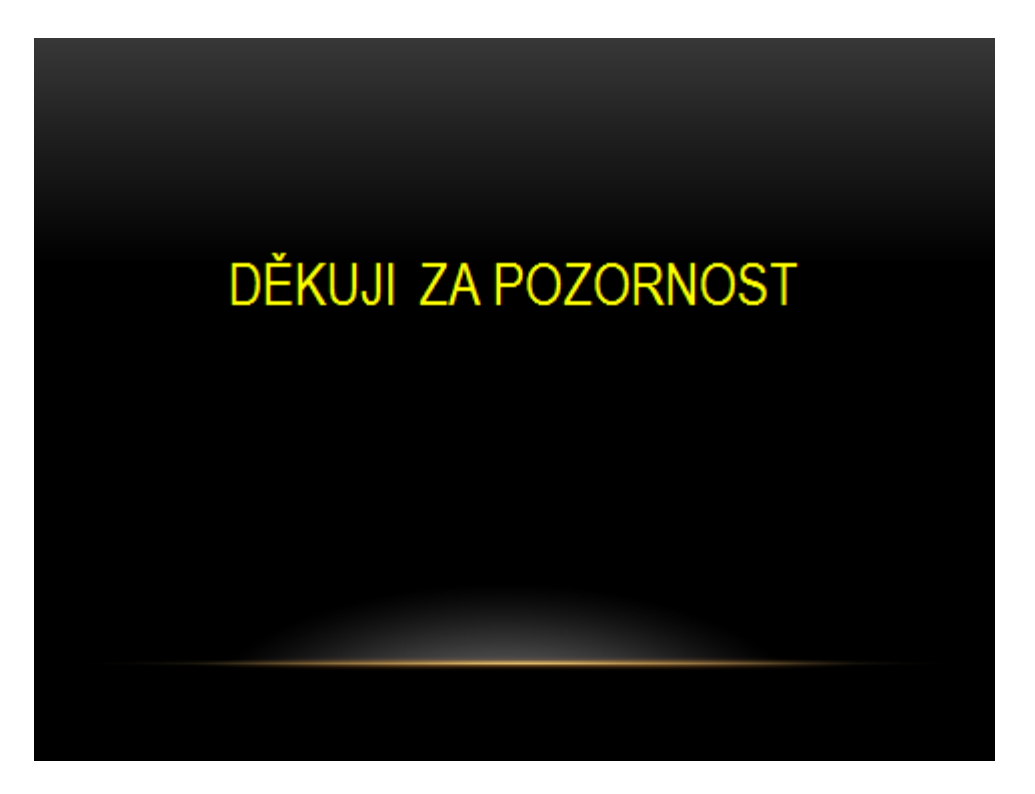